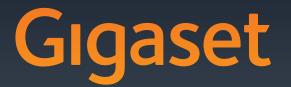

# SL78H

Issued by Gigaset Communications GmbH Frankenstr. 2a, D-46395 Bocholt Manufactured by Gigaset Communications GmbH under trademark license of Siemens AG.

As of 1 Oct. 2011 Gigaset products bearing the trademark 'Siemens' will exclusively use the trademark 'Gigaset'.

© Graset Communications GmbH 2010 All rights reserved. Subject to availability. Rights of modification reserved.

GIGASET. INSPIRING CONVERSATION. MADE IN GERMANY

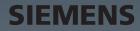

### **Brief overview**

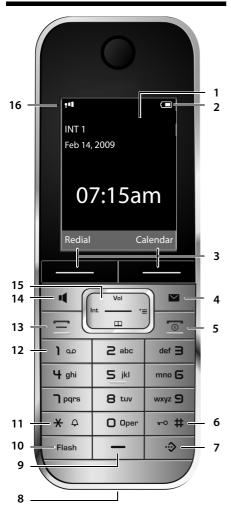

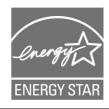

#### Note:

Pictures in this user manual may differ from the actual product.

- 1 Display in idle status
- 2 Battery charge status ( → page 14)
- 3 Display keys ( → page 18)
- 4 Message key (→ page 32) Access to Calls and Message lists; flashes: new message or new call
- 5 End Call key, On/Off key End call, cancel function, go back one menu level (press briefly), back to idle status (press and hold), activate/deactivate handset (press and hold in idle status)
- 6 **Pound key (#)** Keypad lock on/off (press and hold in idle status); Toggle between uppercase/lowercase and digits
- 7 **Quick list key** ( → page 27) Open Quick list
- 8 Charging socket
- 9 Microphone
- 10 Flash key
  - Consultation call (flash)
- Insert a dialing pause (press and hold)
   11 Asterisk key (\*) Ringers on/off (press and hold); with an open connection: switch between pulse dialing/touch-tone dialing (press briefly); for text input: open a table of special

tor text input: open a table of special characters

- 12 Key 1 Dial (network) mailbox (press and hold)
- 13 Talk key

Answer a call: open Last Number Redial list (press briefly), start dialing (press and hold)

14 Handsfree key Switch between earnie

Switch between earpiece and handsfree mode; lights up: handsfree activated flashes: incoming call

- 15 Control key (→ page 17)
- 16 Signal strength (→ page 14)

### **Display symbols**

The following symbols are displayed regardless of the settings and the operating status of your phone:

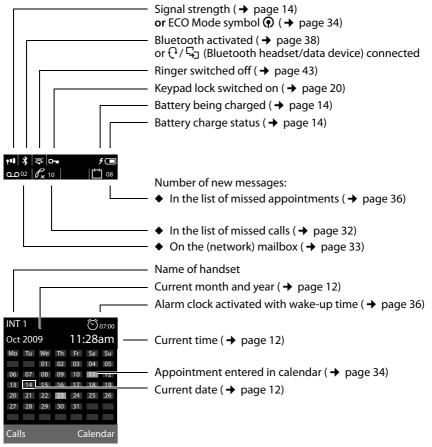

Signaling of External call (→ page 25)

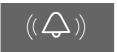

Alarm clock (  $\rightarrow$  page 36)

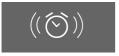

Internal call ( 🗕 page 26)

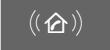

Appointment ( → page 34) / Anniversary ( → page 31)

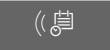

### Contents

| Brief overview                                                                                                    | 1                                                                                      |
|----------------------------------------------------------------------------------------------------|----------------------------------------------------------------------------------------|
| Safety precautions                                                                                                    | 5                                                                                      |
| First steps<br>Checking the package contents<br>Installing the charging cradle<br>Setting up the handset for use<br>Setting the date and time<br>Setting up area codes<br>Connecting the USB cable<br>What would you like to do next?                                                                                                    | 6<br>7<br>8<br>12<br>14<br>15                                                          |
| Using the phone<br>Using the Control key<br>Using the Display keys<br>Using the keys on the keypad<br>Correcting incorrect entries<br>Using the menus<br>Activating/deactivating the handset<br>Activating/deactivating the keypad lock<br>Using this guide                                                                                                    | 17<br>18<br>18<br>18<br>19<br>20<br>20<br>21                                           |
|                                                                                                    | 23                                                                                     |
| Menu tree                                                                                                    |                                                                                        |
| Making calls<br>Making an external call<br>Ending a call<br>Accepting a call<br>Using the handsfree feature<br>Switching to mute<br>Making internal calls                                                                                                    | . 25<br>. 25<br>. 25<br>. 25<br>. 25<br>. 26<br>. 26                                   |
| Making calls         Making an external call         Ending a call         Accepting a call         Using the handsfree feature         Switching to mute                                                                                                    | . 25<br>25<br>25<br>26<br>26<br>26<br>26<br>26<br>27<br>31<br>31                       |
| Making calls         Making an external call         Ending a call         Accepting a call         Using the handsfree feature         Switching to mute         Making internal calls         Using the directory and lists         Using the Directory/Quick list         Using the Last Number Redial list         Using the Call lists                                                                                                    | . 25<br>25<br>25<br>26<br>26<br>26<br>26<br>26<br>27<br>31<br>31<br>32<br>33           |
| Making calls         Making an external call         Ending a call         Accepting a call         Using the handsfree feature         Switching to mute         Making internal calls         Using the directory and lists         Using the Directory/Quick list         Using the Last Number Redial list         Using the Call lists         Opening lists with the Message key         Using the network mailbox         Configuring Fast Access for the network mailbox  | 25<br>25<br>25<br>26<br>26<br>26<br>26<br>27<br>31<br>31<br>31<br>32<br>33<br>33       |
| Making calls         Making an external call         Ending a call         Accepting a call         Using the handsfree feature         Switching to mute         Making internal calls         Using the directory and lists         Using the Directory/Quick list         Using the Call lists         Opening lists with the Message key         Using the network mailbox         Configuring Fast Access for the network mailbox         Viewing the network mailbox report | 25<br>25<br>25<br>26<br>26<br>26<br>26<br>27<br>31<br>31<br>32<br>33<br>33<br>34<br>34 |

#### Contents

| Using a handset as a room monitor        | 37 |
|------------------------------------------|----|
| Using Bluetooth devices                  | 38 |
| Handset settings                         | 40 |
| Quickly accessing functions and numbers  |    |
| Changing the display language            | 41 |
| Setting the display                      |    |
| Activating/deactivating auto answer      |    |
| Changing the handsfree/earpiece volume   |    |
| Changing ringers                         |    |
| Using the Resource Directory             |    |
| Activating/deactivating advisory tones   |    |
| Setting long-distance and area codes     |    |
| Restoring the handset default settings   | 46 |
| Questions and answers                    | 47 |
| Protecting our environment               | 48 |
| Appendix                                 | 49 |
| Caring for your telephone                |    |
| Contact with liquid                      |    |
| Specifications                           |    |
| Writing and editing text                 | 50 |
| Additional functions in the PC interface | 50 |
| Industry Canada Certification            | 52 |
| FCC / ACTA Information                   | 52 |
| Safety precautions                       | 54 |
| End-user limited warranty                |    |
| Index                                    | 59 |

### Safety precautions

#### Warning

Be sure to read this user guide and the safety precautions before using your telephone.

Explain their content and the potential hazards associated with using the telephone to your children.

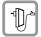

Use only the charging cradle supplied with the power adapter.

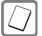

Use only **recommended**, **rechargeable batteries** (→ page 49). Failure to do so could damage your health and cause injury.

Do not charge the handset in charging unit or base station while the headset is connected.

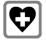

Using your telephone may affect nearby medical equipment. Be aware of the technical conditions in your particular environment (such as a doctor's office).

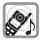

Do not hold the rear of the handset to your ear when it is ringing or when the handsfree function is activated. Otherwise, you risk serious and permanent damage to your hearing.

X

Do not install the charging cradle in bathrooms or shower areas. The charging cradle is not waterproof (  $\rightarrow$  page 49).

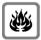

Do not use your phone in environments that pose a explosion hazard (e.g., paint shops).

|  | ſ |  |  |
|--|---|--|--|
|--|---|--|--|

If you give your phone to someone else, make sure you also give them the user guide.

|   | 1 |
|---|---|
| l | 7 |

Please remove faulty base stations from use, as they could interfere with other wireless services.

#### First steps

#### **First steps**

#### Checking the package contents

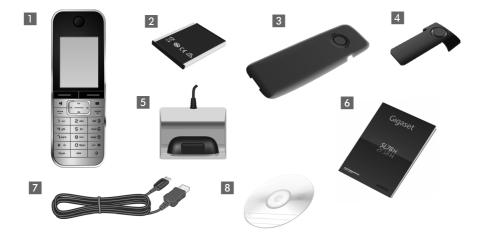

- 1 One Gigaset SL78H handset
- 2 One battery
- 3 One battery cover
- 4 One belt clip
- 5 One charging cradle with power adapter
- 6 One user guide
- 7 USB cable
- 8 CD-ROM (with driver for the USB cable)

#### Installing the charging cradle

The charging cradle is designed to be operated in closed, dry areas at temperatures ranging from  $+5^{\circ}$ C to  $+45^{\circ}$ C.

#### – Please note –

 ♦ Keep in mind the range of the base station. It is up to 985 feet (300 m) in unobstructed outdoor areas and up to 165 feet (50 m) inside buildings. The range is reduced when Eco mode is activated (→ page 34).

- Never expose the telephone to heat sources, direct sunlight, or other electrical devices.
- Protect your phone from moisture, dust, corrosive liquids, and fumes.

#### Setting up the handset for use

The display and keypad are protected by a protective plastic film. Please remove the protective film.

#### Inserting the battery and closing the battery cover

#### Warning

Use only the rechargeable batteries (→ page 49) recommended by Gigaset Communications GmbH; using other batteries could result in significant health risks and property damage. For example, the outer casing of the batteries could be destroyed, or the batteries could explode. The phone could also malfunction or be damaged as a result of using batteries that are not the recommended type.

- First insert the battery at the top of the receptacle (a).
- Then press the battery downwards
   (b) until it clicks into place.

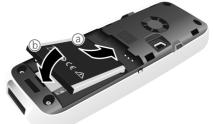

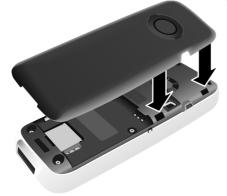

- Align the protrusions on the side of the battery cover with the notches on the inside of the housing.
- Then press the cover until it clicks into place.

If you need to **reopen the battery cover** to connect the USB cable or change the battery:

- Remove the belt clip (if attached).
- Place a coin into the notch at the bottom of the casing and pull the battery cover upwards.

To **change the battery**, place a coin in the cavity on the casing and pull the battery upwards.

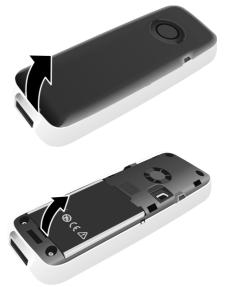

#### Attaching/removing the belt clip

The handset has notches on each side for attaching the belt clip.

- To attach: Press the belt clip onto the back of the handset so that the protrusions on the belt clip engage the notches.
- To remove: Use your right thumb to press the belt clip slightly to the right of center, then slide the fingernail of your left index finger between the clip and the casing and lift the clip upwards.

#### Placing the handset in the charging cradle

- Insert the power adapter for the charging cradle into the electrical outlet.
- > Place the handset into the charging cradle with its **display facing forward**.

To charge the battery, leave the handset in the charging cradle.

#### **Registering handsets**

A Gigaset SL78H handset can be registered to up to four base stations.

#### **Registration of Gigaset SL78H**

You must initiate handset registration on the handset (1) and on the base station (2).

Once it has been registered, the handset returns to idle status. The handset's internal number is shown on the display (e.g., **INT 1**). If not, repeat the procedure.

#### 1) On the handset

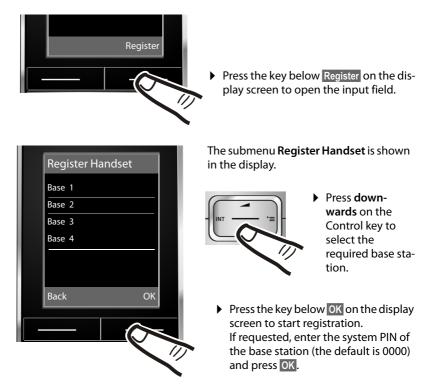

The display indicates that the handset is searching for the specified base station.

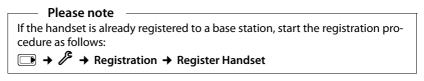

#### 2) On the base station

Within 60 seconds, press and **hold** the Registration/Paging key on the base station (approx. 3 sec.).

#### Please note -

Information on how to deregister can be found in your base station's user guide.

#### First battery charge and discharge

The correct charge status can only be displayed if the battery is first fully charged and then discharged.

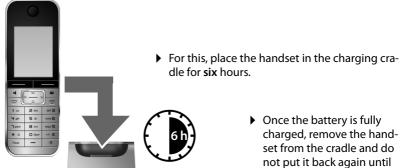

the battery is fully discharged.

#### Please note

- After the first battery charge **and** discharge, you can place your handset in the charging cradle after every call.
- Always repeat the charging and discharging procedure if you remove the battery from the handset and reinsert it.
- The battery may heat up during charging. This is not dangerous.

#### Setting the date and time

Set the date and time so that the alarm and the calendar can be used.

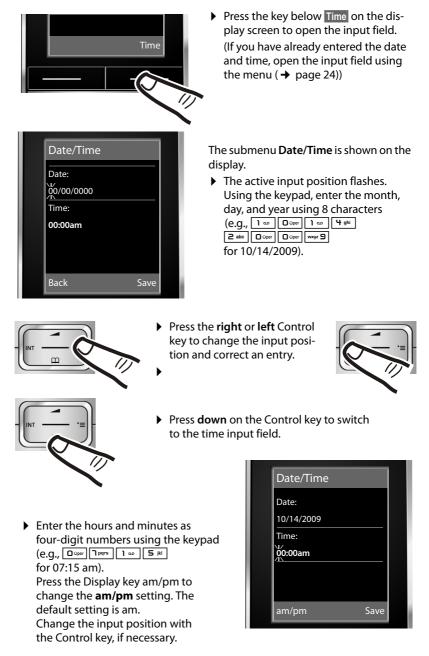

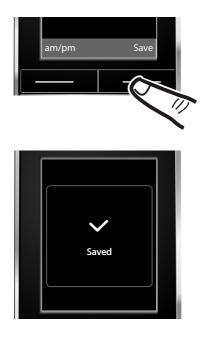

 Press the key below Save on the display screen to save your entries.

The display shows **Saved**. You will hear a confirmation tone.

| Date/Time  |                                                  |                                         |
|------------|--------------------------------------------------|-----------------------------------------|
| Date:      |                                                  |                                         |
| 10/14/2009 |                                                  |                                         |
| Time:      |                                                  |                                         |
| 07:15am    |                                                  |                                         |
|            |                                                  |                                         |
|            |                                                  |                                         |
| am/pm      | Save                                             |                                         |
|            |                                                  |                                         |
|            |                                                  | -                                       |
|            |                                                  |                                         |
|            | •                                                |                                         |
|            | Date:<br>10/14/2009<br>Time:<br>07:15am<br>am/pm | Date:<br>10/14/2009<br>Time:<br>07:15am |

Press the key below Back on the display screen to return to idle status.

#### **Display in idle status**

Once the phone is registered and the time set, the idle display is shown, as in this example. After successful registration, the following is displayed:

- The strength of the signal between the base station and handset:
  - poor to good: ¶ ¶¶ ¶¶]
- Battery charge status:

#### outside the charger

- white: charged over 66 %
- white: charged between 33 % and 66 %
- white or red<sup>\*</sup>: charged under 33 %

- **(** flashes red: battery almost empty (less than 10 minutes talktime)

#### in the charger

- **f f f f f h** white: battery is charging

<sup>\*</sup> red: older firmware version, please update the handset's firmware ( $\rightarrow$  page 51)

#### Please note

In idle status, the calendar display can be switched on and off ( $\rightarrow$  page 34).

#### Setting up area codes

Before you can return a call from the Calls list ( + page 31), you must store the local area code of the area in which your phone is being used. If your phone is in a multiple area code area, you must also store the extra codes for that area.

#### Local Area Code

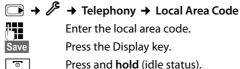

Enter the local area code.

Press the Display key.

Press and hold (idle status).

#### Extra Codes

 $\square \rightarrow / \rightarrow$  Telephony  $\rightarrow$  Extra Codes

**P** 

Save

0

Enter the extra code.

Press the Display key.

Press and hold (idle status).

Repeat the above steps until all the extra codes have been entered for your area. A maximum of five (5) extra codes can be stored.

#### Your phone is now ready for use!

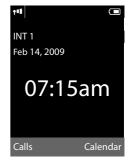

#### Connecting the USB cable

You can connect the supplied USB cable to the back panel of your telephone to connect the telephone to a PC ( $\rightarrow$  page 50).

- ▶ Remove the belt clip (if attached) ( → page 9).
- ▶ Remove the battery cover ( → page 8).
- Connect the USB cable to the USB socket 1.

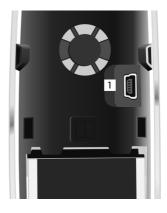

#### What would you like to do next?

Now that you have successfully started your phone, you will probably want to adapt it to your personal requirements. Use the following guide to quickly locate the most important topics.

If you are unfamiliar with menu-driven devices, such as other Gigaset telephones, you should first read the section entitled "Using the phone" ( $\rightarrow$  page 17).

| Information on                                                                         | is located here. |
|----------------------------------------------------------------------------------------|------------------|
| Setting the ringer and volume                                                          | page 43          |
| Setting the handset volume                                                             | page 42          |
| Setting Eco mode                                                                       | page 34          |
| Transferring directory entries from existing Gigaser<br>handsets to the new handset(s) | t page 29        |
| Using Bluetooth devices                                                                | page 38          |
| Connecting the telephone to a PC                                                       | page 50          |

If you have any questions about using your phone, please read "Questions and answers" (→ page 47) or contact our Customer Care team (→ page 55).

### Using the phone

#### Using the Control key

In the text below, the side of the Control key that you must press in the operating situation described is marked in black (top, bottom, right, left, center), for example, ress right on the Control key" or for "press the center of the Control key."

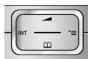

The Control key has a number of different functions:

#### When the handset is in idle status

- Open the menu for setting the handset's call volume ( → page 42)
- Open the main menu.
- Open the directory.
- Open the list of handsets.

#### In the main menu, submenus, and lists

#### In input fields

| You can use the Control key to move the cursor up 🖿 , down 🖵 , right 🕞 , | or left |
|--------------------------------------------------------------------------|---------|
| Press and hold or to move the cursor word by word.                       |         |

#### During an external call

- Open the directory.
- Initiate an internal consultation call.
- Adjust the loudspeaker volume for earpiece and handsfree mode.

#### Functions when clicking the middle of the Control key

The key has different functions, depending on the operating situation.

- In idle status, the main menu is opened.
- In the submenus and selection and input fields, the key takes on the function of the Display keys OK, Yes, Save, or Change.

#### Please note

In this guide, operation is shown through the right Control key and the Display keys. However, if you prefer, you can also use the Control key as described.

#### Using the Display keys

The function of the Display keys changes depending on the particular operating situation. Example:

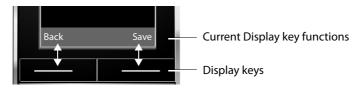

Important Display keys include:

| Options | Open a menu for further functions.            |
|---------|-----------------------------------------------|
| OK      | Confirm selection.                            |
| < C     | Delete key: Backspace deletes character/word. |
| Back    | Go back one menu level or cancel operation.   |
| Save    | Save entry.                                   |
| Redial  | Open the Last Number Redial list.             |

#### Using the keys on the keypad

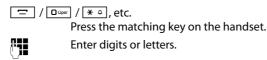

#### **Correcting incorrect entries**

You can correct incorrect characters in the input fields by navigating to the incorrect entry using the Control key. You can then:

- Press <C to delete the character to the left of the cursor.</li>
   Press and hold <C to delete the word to the left of the cursor.</li>
- Insert characters to the left of the cursor
- Overwrite the highlighted (flashing) character, for example, when entering the date or time.

#### Using the menus

Your telephone's functions are accessed using a menu that has a number of levels.

#### Main menu (first menu level)

Press the Control key right in the handset's idle status to open the main menu.

Symbols are used to show the main menu functions on the display. The selected function is indicated by means of an orange circle around the symbol, and the associated name appears in the header of the display.

To access a function, i.e. open the corresponding submenu (next menu level):

▶ Using the Control key 💭, navigate to the required function and press the Display key OK.

Press the Display key Back or the End Call key shore briefly to return to idle status.

#### Submenus

The functions in the submenus are displayed in list format (example to the right).

To access a function:

 Scroll to the function with the Control key and press OK.

```
Press the Display key Back or the End Call key 
briefly to return to the previous menu level or to cancel
the operation.
```

#### **Reverting to idle status**

You can revert to idle status from anywhere in the menu as follows:

▶ Press and **hold** the End Call key .

Or:

• Do not press any key: After 2 minutes, the display will **automatically** revert to idle status.

Settings that are not confirmed by pressing the Display keys OK, Yes, Save, or Change will be lost.

An example of the display in idle status is shown on page 14.

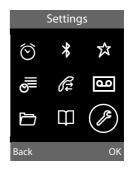

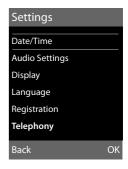

#### Activating/deactivating the handset

0

With the phone in idle status, press and **hold** the End Call key to switch off the handset. A confirmation tone plays as the phone turns off. Press and **hold** the End Call key again to switch the handset on.

#### Please note

```
When switching on, an animation of a clock will be displayed for several seconds.
```

#### Activating/deactivating the keypad lock

The keypad lock prevents any inadvertent use of the phone.

⊷ #

Press and **hold** the Pound key to activate or deactivate the keypad lock. You will hear the confirmation tone.

When the keypad lock is activated, you will see the icon **D**- on the display and a message when you press a key.

The keypad lock is deactivated automatically if someone calls you. It is reactivated when the call is finished.

#### Using this guide

The operating steps are shown in abbreviated form.

#### Example:

The illustration:

 $\bigcirc$  + Settings + Telephony + Auto Answer ( $\heartsuit$  = on)

means:

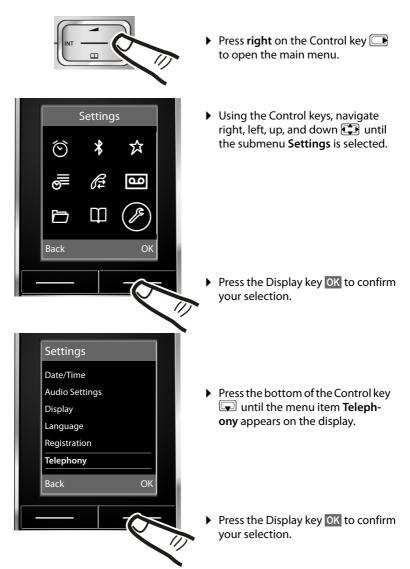

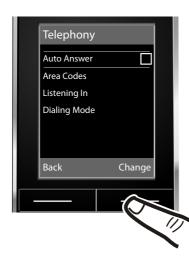

The **Auto Answer** function is already selected.

Press the Display key Change to activate/deactivate the function.

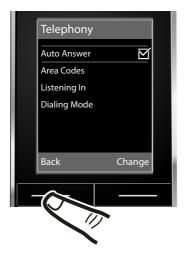

The change is immediately effective and does not need to be confirmed.

 Press the key below Back on the display screen to return to the previous menu level.

#### or

Press and **hold** the End Call key 💿 to return to idle status.

#### Menu tree

With the telephone in **idle status**, press (open main menu):

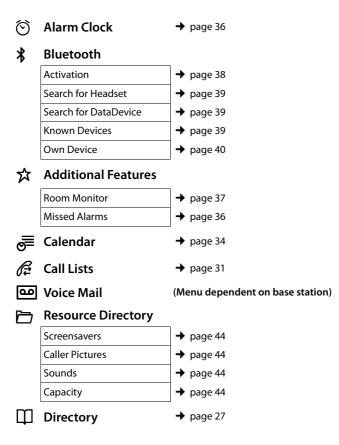

#### Settings

| Date/Time      | → page 12               |                             |
|----------------|-------------------------|-----------------------------|
| Audio Settings | Call Volume             | → page 42                   |
|                | Ringer Settings         | → page 43                   |
|                | Advisory Tones          | → page 45                   |
|                | Music on Hold           | (dependent on base station) |
| Display        | Screensaver             | → page 41                   |
|                | Backlight               | → page 42                   |
| Language       | → page 41               |                             |
| Registration   | → page 10 (Submenu de   | pendent on base station)    |
| Telephony      | (Submenu dependent on l | base station)               |
| System         | (Submenu dependent on l | base station)               |
| Reset          | → page 46 (Submenu de   | pendent on base station)    |

### Making calls

If the backlight is deactivated (→ page 42) it is switched on by pressing any key. In this case the pressed key has no other function.

#### Making an external call

External calls are calls using the public telephone network.

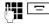

Enter the number and press the Talk key.

Or:

Press and **hold** the Talk key , and then enter the number.

You can cancel the dialing operation with the End Call key 💿.

You are shown the duration of the call while the call is in progress.

#### Please note

Dialing using the directory, the Quick list (page 1, page 27), or the Calls and Last Number Redial list (page 31/page 31) saves you from having to re-enter numbers.

### Continuing a call on a Bluetooth headset

Requirement: Bluetooth is activated; a connection has been established between the Bluetooth headset and the handset (→ page 38).

Press the Talk key on the Bluetooth headset; it may take up to 5 seconds to establish a connection to the handset.

For further details about your headset, see the user guide issued with it.

#### Ending a call

0

Press the End Call key.

#### Accepting a call

The handset indicates an incoming call in three ways: by ringing, by a display on the screen, and by the flashing Handsfree key •.

You can accept the call by:

- Pressing the Talk key 😑.
- Pressing the Handsfree key .

If the handset is in the charging cradle and the **Auto Answer** function is activated (→ page 42), the handset will take a call automatically when you lift it out of the cradle.

To deactivate the ringer, press the Silence Display key. You can take the call as long as it is displayed on the screen.

#### Accepting a call on a Bluetooth headset

Requirement: Bluetooth is activated; a connection has been established between the Bluetooth headset and the handset (→ page 38).

Only press the Talk key on the headset when the headset rings; it can take up to 5 seconds.

For further details about your headset, see the user guide issued with it.

#### Using the handsfree feature

In handsfree mode, instead of holding the handset to your ear, you can put it down, for example, on the table in front of you. This allows others to participate in the call.

### Activating/deactivating handsfree mode

#### Activating while dialing

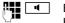

] Enter the number and press the Handsfree key.

 You should inform your caller that you are using the handsfree function so that they know someone else is listening.

### Switching between earpiece and handsfree mode

Press the Handsfree key.

Activate/deactivate handsfree during a call.

If you wish to place the handset in the charging cradle during a call:

Press and hold the Handsfree key 
 while placing the handset in the base station. If the Handsfree key 
 does not light up, press the key again.

For instructions on how to adjust the loud-speaker volume,  $\rightarrow$  page 42.

#### Switching to mute

You can deactivate the microphone in your handset during an external call.

- Mute Press the Display key to mute the handset. The display shows Microphone is off.
- Mute off Press the Display key to reactivate the microphone.

### Making internal calls

Internal calls to other handsets registered on the same base station are free.

#### Calling a specific handset

- Initiate internal call.
   Enter the number of the handset.
- Or:
- Initiate internal call.
- Select handset.
- Press the Talk key.

#### Calling all handsets ("group call")

- Initiate internal call.
   Press the Asterisk key.
   Or
- Call All Select menu option and
- Press the Talk key.

All handsets are called.

#### Ending a call

0

Press the End Call key.

# Using the directory and lists

The options are:

- Directory
- Quick list
- Last Number Redial list
- Call lists
- List of missed appointments

You create the directory and Quick list for your own individual handset. You can also send lists/entries to other handsets (→ page 29).

### Using the Directory/Quick list

You can save a total of 500 entries in the directory and Quick list.

#### Please note —

For quick access to a number in the directory or the Quick list (Quick Dial), you can assign the number to a key ( $\rightarrow$  page 40).

#### Directory

In the directory, you can save

- A contact's first and last names, and up to three numbers
- E-mail addresses
- Anniversaries, with reminder
- VIP ringers, with VIP symbol,
- CID pictures.

You open the directory in idle status using the  $\mathbf{r}$  key.

#### **Entry lengths**

First and last names: max. 16 characters each

3 numbers: max. 32 digits each

E-mail address: max. 60 characters

#### Quick list

A list of name/numbers that can be Person/ Business name and phone number; dialaround name and code; descriptive name and PIN, etc.

Open the Quick list in idle status by pressing the → key.

#### **Entry lengths**

Number: max. 32 digits Name: max. 16 characters

#### Storing a number in the directory

#### 🖵 🔶 New Entry

• You can enter data in the following fields:

#### First Name: / Last Name:

Enter first name/and or last name. If no name is entered in any of the fields, the phone number is saved and will be displayed as the entry in the directory list. (For instructions on how to enter text and special characters, please see

➔ page 50.)

#### Phone (Home): / Phone (Office): / Phone (Mobile):

Enter a number in at least one of the fields.

When scrolling through the directory, the entries are indicated by a preceding symbol:  $(\Delta / \square / @$ .

#### E-Mail:

Enter e-mail address.

#### Anniversary:

Select On or Off.

When setting On:

Enter Anniversary (Date), Anniversary (Time), Anniversary (Signal), then select the number associated with the signal style( → page 30).

#### Using the directory and lists

#### Caller Melody (VIP):

You can mark a directory entry as a **VIP** (very important person) by assigning a specific ringer to it. VIP calls can be recognized by the ringer.

When scrolling through the directory, VIP entries are indicated by the symbol **VP**.

**Requirement:** Caller ID service subscription.

#### **Caller Picture:**

If required, select a picture to be displayed when the caller calls (see Using the Resource Directory, page 44). Precondition: Caller ID (CID).

Save Press the Display key.

#### Storing a number in the Quick list

#### 💿 🔶 New Entry

> You can enter data in the following fields:

Name:

Enter name.

#### Number:

Enter the number.

Save Press the Display key.

#### Order of directory entries

Directory entries are generally sorted alphabetically by last name. Spaces and digits take first priority. If only the first name was entered in the directory, this is incorporated into the sort order instead of the last name.

The sort order is as follows:

- 1. Space
- 2. Digits (0-9)
- 3. Letters (alphabetical)
- 4. Other characters

To bypass the alphabetical order of the entries, insert a space or a digit in front of the first letter of the last name. These entries will then move to the beginning of the directory.

### Selecting entries in the directory and Quick list

↓ Open the directory or Quick list.

You have the following options:

- Use 🖵 to scroll through the entries until the name you want is selected.
- Enter the first letters of the name (max. 8 characters), or use to scroll to the entry.

The last name is searched for in the directory. If no last name is entered, the first name is used.

### Dialing with the directory/Quick list

↓ → ↓ (select entry)
Press the Talk key. The

Press the Talk key. The number is dialed.

#### Managing directory/Quick list entries

#### **Viewing entries**

 $\bigcirc / \bigcirc \rightarrow \bigcirc (\text{select entry})$ 

View Pr

Press the Display key. The entry is displayed.

Options Press the Display key.

You can select the following functions with ():

#### **Display Number**

To edit or add to a saved number, or to save it as a new entry, press  $\rightarrow \square$  after the number is displayed.

#### **Delete Entry**

Delete selected entry.

#### **Copy Entry**

to Internal: Send a single entry to a handset (→ page 29).

vCard via Bluetooth: Send a single entry in vCard format using Bluetooth.

#### **Editing entries**

 $\bigcirc$  /  $\bigcirc$   $\rightarrow$   $\bigcirc$  (select entry)

Press Display keys one after the View Edit other.

Carry out changes and save.

#### Using other functions

 $\bigcirc$  /  $\bigcirc$   $\rightarrow$   $\bigcirc$  (select entry)

→ Options (open menu)

You can select the following functions with 

#### **Display Number**

Edit or modify a saved number, and then dial with **or** save as a new entry; to do so, press  $\rightarrow \square$  after the number appears on the display.

#### **Edit Entry**

Edit selected entry.

#### **Delete Entry**

Delete selected entry.

#### Copy Entry

to Internal: Send a single entry to a handset ( → page 29).

vCard via Bluetooth: Send a single entry in vCard format using Bluetooth.

#### Delete All

Delete all entries from the directory/ Ouick list.

#### Copy All

to Internal: Send the complete list to a handset ( → page 29).

vCard via Bluetooth: Send the complete list in vCard format using Bluetooth.

#### **Available Memory**

Display the available number of entries in the directory and Quick list ( $\rightarrow$  page 27).

#### Linking Quick list numbers with one number

You can insert the dialing code of a network provider ahead of the number ("linking").

- ÷ Open Quick list.
- Select entry (Quick list number).
- Press the Display key. Options

#### **Display Number**

Select and press OK.

R. -

- Enter number or select number from the directory ( $\rightarrow$  page 30).
- Press the Talk key. Both numbers are dialed.

#### Sending the directory/Quick list to another handset

#### **Requirements:**

- The sending and receiving handsets must both be registered to the same base station.
- The other handset and the base station can send and receive directory entries.

 $\blacksquare$  /  $\blacksquare$   $\rightarrow$   $\blacksquare$  (select entry)

→ Options (open menu) → Copy Entry /

#### Copy All → to Internal

Select the internal number of the receiving handset and press OK.

You can transfer several individual entries one after the other by responding Yes to the Entry copied - Copy next entry? prompt.

A successful transfer is confirmed by a message and confirmation tone on the receiving handset.

#### Please note:

- Entries with identical numbers are not overwritten on the receiving handset.
- The transfer is canceled if the phone rings or if the memory of the receiving handset is full.
- Anniversary reminders, pictures, and sounds entered are not sent.

### Transferring the directory as a vCard with Bluetooth

In Bluetooth mode (→ page 38), you can transfer directory entries in vCard format, for example, to exchange entries with your mobile phone.

(Select entry) → Options
 (Open menu) → Copy Entry / Copy All
 → vCard via Bluetooth

The list of "Known Devices" ( → page 39) is displayed.

Ţ

Select device, and press OK.

#### Receiving a vCard with Bluetooth

When a device sends a vCard to your handset from the "Known Devices" (→ page 39) list, this process takes place automatically. You will be informed on the display.

If the sending device does not appear in the list, you will be asked on the display to enter the device PIN for the sending device:

Enter the PIN for the sending Bluetooth device and press OK.

The transferred vCard is available as a directory entry.

### Copying a displayed number to the directory

Numbers displayed in a list, such as the Call lists or the Last Number Redial list, or during a call, can be copied to the directory.

A number is displayed:

► Complete the entry → page 27.

### Copying a number or e-mail address from the directory

In some cases, you can open the directory, for example, to copy a number or e-mail address. Your handset doesn't have to be in idle status.

- Select entry (→ page 28).

### Saving an anniversary in the directory

For each number in the directory, you can save an anniversary and specify a time at which a reminder call should be made on the anniversary (default setting: **Anniversary: Off**).

Anniversaries are automatically recorded in the calendar ( $\rightarrow$  page 34).

- $\blacksquare \rightarrow \blacksquare$  (Select entry)
- View Edit Press Display keys one after the other.
- Scroll to the Anniversary: line.
- Select On.
- You can enter data in the following fields:

#### Anniversary (Date)

Enter month/day/year in 8-digit format.

#### Anniversary (Time)

Enter the hour/minute for the reminder call in 4-digit format.

#### Anniversary (Signal)

Select the type of signal for the reminder.

Save Press the Display key.

#### Please note

A time must be specified for reminder calls. If you select a visual signal, a time is not required and is automatically set to 00.00.

#### **Deactivating anniversaries**

- $\bigcirc$   $\rightarrow$   $\bigcirc$  (Select entry)
- View Edit Press Display keys one after the other.
- Scroll to the Anniversary: line.
- Select Off.
- Save Press the Display key.

#### Reminder call on an anniversary

In idle status, a reminder call is signaled in the handset display (→ page 2) and with the selected ringer.

You can:

Off

Press the Display key to acknowledge and end the reminder call.

While you are making calls, a reminder call is signaled **once** through an advisory tone to the handset.

Anniversaries that have not been acknowledged and that are signaled during a call are entered in the **Missed Alarms** list ( $\rightarrow$  page 36).

#### Using the Last Number Redial list

The Last Number Redial list contains the twenty numbers last dialed with the handset (max. 32 digits). If a number is in the directory or the Quick list, then the appropriate name will be displayed.

#### Manual last number redial

| = |  |
|---|--|
|   |  |
| = |  |

Press the key **briefly**. Select entry.

Press the Talk key again. The number is dialed.

When a name is displayed, you can display the corresponding phone number by pressing the Display key View.

#### Managing entries in the Last Number Redial list

Press the key briefly.

Select entry.

Options Open menu.

You can select the following functions with ():

#### Copy to Directory

Copy an entry to the directory (page 27).

**Display Number** (as in the directory, page 29)

**Delete Entry** (as in the directory, page 29) **Delete All** (as in the directory, page 29)

#### Using the Call lists

Requirement: Caller ID service subscription.

Your telephone saves different types of calls, depending on the base station:

- Answered calls
- Outgoing calls
- Missed calls

You can display each type of call individually or have an overall view of all calls. The last 20 entries in each case are displayed.

In idle mode, you can open the Call lists using the Display key Calls or the menu:

**→** /2

#### List entry

New calls are displayed at the top. Example of list entries:

| All Calls                         |         |
|-----------------------------------|---------|
| <b>ℰ</b> ∗ Frank                  |         |
| 10/10/09, 15:40pm                 |         |
| <b>6</b> 9725551234               |         |
| 10/10/09, 15:32pm                 |         |
| <i>ℓ</i> <sub>×</sub> 15125551234 |         |
| 10/10/09, 15:07pm                 |         |
| View                              | Options |

- List type (in header)
- Status of entry
   Bold: New entry
- Number or name of caller
- Date and time of call (if set, page 12)
- Type of entry:
  - Accepted calls (  $\mathscr{C}$  )
  - Missed calls ( $\mathscr{C}_{\mathbf{x}}$ )
  - Outgoing calls (  $\mathcal{C}_{\rightarrow}$  )

#### Using the directory and lists

Press the Talk key 😑 to return the selected call.

Press the Display key View to display additional information, for example, the number corresponding to a name.

Press the Display key Options to select the following functions:

#### **Copy to Directory**

Copy a displayed number to the directory.

#### **Delete Entry**

Delete selected entry.

#### Delete All

Delete all entries.

When you quit the Call list, all entries are set to the status "old," meaning the next time you open the list, they will no longer be shown in bold.

#### Opening lists with the Message key

You can use the Message key 🔳 to open the following list selection:

- Network mailbox, if your network provider supports this function and Fast Access is set for the network mailbox ( 
   page 33)
- ♦ List of missed calls
- List of missed appointments
   ( → page 36)

An advisory tone sounds as soon as a **new message** arrives in a list. The <u>key</u> flashes (it goes off when the key is pressed). In **idle status**, the display shows an icon for the new message:

| Icon New message |
|------------------|
|                  |

oo ... in the (network) mailbox

- $\mathscr{C}_{\mathbf{x}}$  ... in the Missed Call lists
  - ... in the **Missed Alarms** list

The number of new entries is displayed on the right, next to the corresponding symbol.

### 10 10 10 10 10 10 10 10

#### – Please note –

If calls are saved in the network mailbox, you will receive a message if the appropriate settings have been made (see your network provider user guide).

#### List selection

The lists displayed after pressing the Message key e depend on whether there are any new messages.

- key does not flash
   (no new messages):
   You will see the network mailbox and all the lists containing messages.
- key flashes (new messages received): You will see all the lists with new messages. If only one list contains new messages, it will be opened automatically.

Lists with new messages appear at the top and are indicated in bold font:

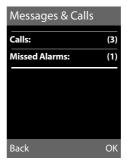

Select a list with 😰 . To open, press OK.

['-']

# Using the network mailbox

The network mailbox is your network provider's voice mail within the network. You cannot use the network mailbox unless you have **subscribed to** the service from your network provider.

# Configuring Fast Access for the network mailbox

With Fast Access, you can dial the network mailbox directly.

Fast access is set for the network mailbox. You only need to enter the number of the network mailbox.

#### Configuring Fast Access for the network mailbox and entering the network mailbox number

For base stations with voice mail:

→ Set Key 1

Network Mailbox

Select and press Select (O = selected).

For base stations without voice mail:

#### $\bigcirc$ $\rightarrow$ $\bigcirc$ $\rightarrow$ Network Mailbox

To continue:

Enter the number for the network mailbox.

Save Press the Display key.

The setting for Fast Access applies to all Gigaset SL78H handsets.

#### Calling the network mailbox

- Press and hold. You are directly connected to the network mailbox.
- Press the Handsfree key , if required. You will hear the network mailbox announcement.

# Viewing the network mailbox report

When a message is recorded, you receive a call from the network mailbox. If you have requested caller ID, the network mailbox number will be displayed. If you take the call, the new messages are played back. If you do not take the call, the network mailbox number will be saved in the Missed Call lists and the Message key flashes (→ page 32).

### ECO DECT

You are helping to protect the environment with your Gigaset SL78H.

#### **Reducing energy consumption**

By using a power-saving adapter plug, your telephone consumes less power.

### Reducing radiation (dependent on base)

The radiation can only be reduced if your base supports this function.

The transmission power of your telephone is **automatically** reduced depending on the distance to the base.

You can reduce the radiation of the handset and base even further by using **Eco Mode** or **Eco Mode+**. For further information, please refer to your base user guide.

# Setting an appointment (calendar)

You can use your handset to remind yourself of up to 30 appointments.

Anniversaries ( $\rightarrow$  page 30) entered in the directory are automatically recorded in the calendar.

You can set whether the graphic calendar is displayed in idle status. To do this in idle status:

Calendar → Options → Show Cal. in Idle (✓ = display)

Press Change to activate/deactivate the function ( $\mathbf{M} =$ on).

#### Saving an appointment

**Requirement:** The date and time have already been set ( $\rightarrow$  page 12).

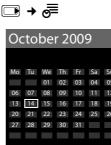

Back

Today's date is selected (bordered in orange).

Options

- Days on which appointments have already been saved are highlighted in orange.
- Select the required day in the graphic calendar.

The selected date is bordered in orange. Today's date is bordered in white.

- Press the middle of the Control key.
- If appointments have already been entered, this will open the list of saved appointments for the day.
   Use <New Entry> → OK to open the window for data input.
- If no appointments have been entered, the data entry window will immediately open to add the new appointment.
- You can enter data in the following fields:

#### Appointment:

Select On or Off.

#### Date:

Enter month/day/year in 8-digit format.

#### Time:

Enter hours/minutes in 4-digit format.

#### Text:

Enter text (max. 16 characters). The text appears as the appointment name in the list and will be displayed on the screen during the appointment reminder. If you do not enter any text, only the date and time of the appointment are displayed.

Press the Display key.

Save

#### Please note

If you have already saved 30 appointments, you must delete an existing appointment before you can enter a new one.

### Signaling appointments and anniversaries

In idle status, an appointment reminder will signal for 60 seconds using the selected ringer ( $\rightarrow$  page 43). For anniversaries, the name is displayed; for appointments, the entered text is displayed, along with the date and time.

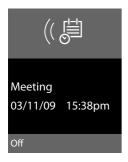

You can either answer the appointment reminder or switch it off (depending on the base station):

Off Press the Display key to deactivate the appointment reminder.

#### **Please note**

During a call, the appointment reminder is signaled by a short tone.

#### Managing appointments

#### **Editing individual appointments**

- Select the day in the graphic calendar and press the Control key. (Days on which appointments have already been saved are highlighted in orange in the calendar).
- Select appointment for the day.

You have the following options:

View Press the Display key and change or confirm the entry.

Or:

Options Open the menu for editing, deleting and activating/deactivating.

### Deleting all appointments from the calendar

#### Options → Delete All → OK

Respond to the security prompt with Yes. All appointments are deleted.

## Displaying missed appointments, anniversaries

Missed appointments/anniversaries (→ page 30) are displayed in the **Missed Alarms** list if:

- You do not accept an appointment/anniversary.
- The appointment/anniversary was signaled during a phone call.
- The handset is deactivated at the time of the appointment/anniversary.

The symbol 💾 and the number of **new** entries are indicated in the display. The most recent entry is at the top of the list.

#### → → Missed Alarms

Select appointment/anniversary.

Information about the appointment/anniversary is displayed. A missed appointment is displayed with the appointment name, and a missed anniversary is displayed with the last name and first name. The date and time will also be provided.

#### Delete

e Delete appointment.

If 10 entries are already stored in the list, the next appointment reminder will delete the oldest entry.

## Setting the alarm clock

**Requirement:** The date and time have already been set ( $\rightarrow$  page 12).

#### Activating/deactivating the alarm clock and setting the wake-up time

#### $\square$ → $\odot$ → Alarm Clock

> You can enter data in the following fields:

#### Activation:

Select On or Off.

#### Time:

Enter the wake-up time in 4-digit format. Press the Display key am/pm to change the **am/pm** setting. The default setting is am.

#### Occurrence:

Select Daily or Monday-Friday.

#### Volume:

Set the volume (1-6).

#### Melody:

Select melody.

Save Press the Display key.

The  $\bigcirc$  symbol and wake-up time are displayed in idle status.

A wake-up call with the selected ringer is signaled on the handset ( $\rightarrow$  page 2).

The wake-up call sounds for 60 seconds. If no key is pressed, the wake-up call is repeated twice at five-minute intervals and then turned off.

During a call, the wake-up call is only signaled by a short tone.

#### Deactivating the wake-up call/ repeat after pause (snooze mode)

#### Requirement: A wake-up call is sounding.

- OFF Press the Display key. The wakeup call is deactivated.
- or

Snooze Press the Display key or any key. The wake-up call is deactivated and then repeated after 5 minutes. After the second repetition, the wake-up call is deactivated.

# Using a handset as a room monitor

When the room monitor function is activated and the handset detects a specific noise level, the handset automatically calls a destination phone number. That phone number can be either another handset or an external number.

The room monitor call to an external number stops after around 90 seconds. The room monitor call to an internal number (handset) stops after approx. 3 minutes (depending on the base station). When the room monitor is activated, all keys are locked except the End Call key. The handset's speaker is muted.

When the room monitor is activated, incoming calls to the handset are indicated **without a ringer** and are only shown on the screen. The display and keypad are not illuminated, and advisory tones are also turned off. When the room monitor function is activated, all of the handset keys are deactivated except for the Display keys.

If you accept an incoming call, the room monitor is suspended for the duration of the call, but the function **remains** activated.

If you deactivate then reactivate the handset, the room monitor remains activated. – Warning!

- Always check the operation of the room monitor before use. For example, test its sensitivity. Check the connection if you are diverting the room monitor to an outside number.
- When the function is switched on, the handset's operating time is considerably reduced. If necessary, place the handset in the charging cradle.
- Ideally, the handset should be positioned 1 to 2 meters (3 to 6 feet) away from the baby. The microphone must be directed towards the baby.
- The connection to which the room monitor is forwarded must not be blocked by an activated voice mail.

## Activating the room monitor and entering the destination number

#### $\square \rightarrow \cancel{x} \rightarrow \text{Room Monitor}$

> You can enter data in the following fields:

#### Activation:

Select On to activate.

#### Alarm to:

Select Internal or External.

**External number:** Select the number from the directory (press Display key ) or enter it directly.

**Internal number:** Press the Change Display key  $\rightarrow$  Select handset or Call All (if all registered handsets are to be called)  $\rightarrow$  OK.

The destination number or the internal destination number is displayed in the idle display.

#### Sensitivity:

Select noise level sensitivity (Low or High).

Press Save to save the settings.

#### **Using Bluetooth devices**

When the room monitor is activated, the idle display appears as follows:

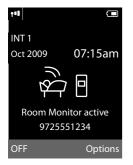

## Changing the set destination number

- $\square \rightarrow \cancel{x} \rightarrow \text{Room Monitor}$
- Enter and save number as described in "Activating the room monitor and entering the destination number"
   (b) mana 27)
  - ( → page 37).

#### Cancel/deactivate room monitor

Press the End Call key 💿 to cancel the call when the **room monitor is activated**.

In idle status, press the Display key OFF to deactivate room monitor mode.

## Deactivating room monitor calls remotely

**Requirements**: The phone must support touch-tone dialing, and the room monitor should be set to an external destination number.

 Accept a call at the handset acting as the room monitor and press keys 9 #.

The room monitor function will deactivate after the call ends. There will be no further room monitor calls. All other room monitor settings (e.g., no ringer) on the handset are retained until you press the Display key **OFF** on the handset.

To reactivate the room monitor function with the same phone number:

Reactivate and save with Save
 ( → page 37).

## **Using Bluetooth devices**

Your Gigaset SL78H handset can communicate wirelessly with other devices using Bluetooth™ technology.

Before you can use your other Bluetooth devices, you must first activate Bluetooth and then register the devices to the handset.

You can register one Bluetooth headset to the handset. You can also register up to five data devices (PC, PDA) to send and receive directory entries as vCards or exchange data with the computer ( $\rightarrow$  page 50).

Area codes (international and local area codes) must be saved on the phone to use the numbers again ( $\rightarrow$  page 45).

You will find a description of how to operate your Bluetooth devices in the user guides for these devices.

#### Please note

- On your handset, you can operate headsets that have the headset or handsfree profile. Where both profiles are available, the handsfree profile is used for communication.
- It can take up to five seconds to create a connection between your handset and a Bluetooth headset. This applies both when a call is accepted using the headset or transferred to the headset, and when a number is dialed from the headset.

## Activating/deactivating Bluetooth mode

#### $\square \rightarrow \Rightarrow \rightarrow Activation$

Press Change to activate or deactivate Bluetooth mode ( $\mathbf{M} =$ activated).

In idle status, the \$ icon shows that Bluetooth mode is activated ( $\rightarrow$  page 2).

### **Registering Bluetooth devices**

The distance between the handset in Bluetooth mode and the activated Bluetooth device (headset or data device) should be no more than 33 feet (10 m).

#### Please note

- If you register a headset, any headset that is already registered will be overwritten.
- If you would like to use a headset with a handset that is already registered to another device (e.g., a mobile phone), please deactivate this connection before you start the registration process.

## $\bigcirc$ $\rightarrow$ $\Rightarrow$ $\Rightarrow$ Search for Headset / Search for DataDevice

The search can take up to 30 seconds.

Once the device has been found, its name will be shown on the display.

Options Press the Display key.

#### Trust Device

Select and press OK.

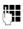

Enter the PIN for the Bluetooth device you want to **register** and press **OK**.

#### Please note

- Enter a PIN of your choice for the data device. Then confirm the PIN on the data device.
- For a headset, enter the default PIN (usually: 0000). You can find information on this in the manufacturer's user guide for your headset.

The device is saved in the list of known devices.

#### Canceling/repeating current search

To cancel search:

Cancel Press the Display key.

To repeat the current search, if necessary:

Options Press the Display key.

#### **Repeat Search**

Select and press OK.

## Editing the list of known (trusted) devices

#### Open list

#### ➡ ★ ★ ★ Known Devices

A corresponding icon appears next to each device name in the list displayed:

| lcon | Meaning               |
|------|-----------------------|
| 0    | Bluetooth headset     |
| ⊊j   | Bluetooth data device |

If a device is connected, the display header indicates the corresponding symbol instead of  $\mathbf{x}$ .

#### **Viewing entries**

Open list → 🖵 (select entry)

Options Press the Display key.

View Entry Select and press OK. Device name and address are displayed. Back with OK.

#### **Deregistering Bluetooth devices**

Open list → 🖵 (select entry)

Options Press the Display key.

Delete EntrySelect and press OK.

#### Please note –

If you deregister an activated Bluetooth device, it may try to reconnect as an "unregistered device."

## Changing the name of a Bluetooth device

| • 🖵 (select entry)     |
|------------------------|
| Press the Display key. |
| Select and press OK.   |
| Change the name.       |
| Press the Display key  |
|                        |

## Rejecting/accepting an unregistered Bluetooth device

If a Bluetooth device that is not registered in the list of known devices tries to connect to the handset, you will be prompted on the display to enter the PIN for the Bluetooth device (bonding).

#### Reject

Press the Display key.

#### Accept

()

Back

Enter the PIN for the Bluetooth device you want to **accept** and press **OK**.

If you have accepted the device, you can use it temporarily (meaning as long as it is within range or until you deactivate the handset) or save it to the list of known devices.

Once the PIN has been confirmed, save to the list of known devices:

- Yes Press the Display key.
- No Press the Display key: use temporarily.

## Changing the Bluetooth name of the handset

You can change the name used to identify the handset on the display of another Bluetooth device.

 $\square \rightarrow \$ \rightarrow Own Device$ 

Change

Press the Display key

Change the name.

Save Press the Display key

## Handset settings

Your handset is preconfigured, but you can change the settings to suit your individual requirements.

## Quickly accessing functions and numbers

You can assign a number or a function to each of the Digit keys  $\square$  and  $\boxed{2}$  and  $\boxed{2}$  to we g.

The left and right Display keys have functions preselected by default. You can change the assignment (→ page 41).

The number is then dialed or the function started by simply pressing a key.

### Assigning Digit keys

**Requirement:** You have not yet assigned a number or function to the Digit key.

• Press and hold the Digit key.

The list of possible key assignments is opened. The following can be selected:

#### Quick Dial / Quick list

Assign key to a number from the directory or Quick list.

The directory or Quick list is opened.

Select an entry and press OK.

If you delete or edit an entry in the directory or Quick list, there is no effect on the assignment to the Digit/Display key.

#### **Room Monitor**

Assign the menu for setting and activating the room monitor to a key (→ page 37).

#### Alarm Clock

Assign the menu for setting and activating the alarm clock to a key ( $\rightarrow$  page 36).

#### Calendar

Open calendar/enter new appointment.

#### Bluetooth

Assign the Bluetooth menu to a key.

#### Redial

Displaying the Last Number Redial list.

#### More Functions...

Depending on your base station, additional key assignments are also possible.

## Starting the function, dialing the number

Press and **hold** the Digit key while in handset idle status, or **briefly** press the Display key.

Depending on the key assignment:

- Numbers are dialed directly.
- The function menu is opened.

### Changing key assignments

#### Display key

 Press and hold the left or right Display key.

The list of possible key assignments is opened.

Proceed as described when assigning functions to the Digit keys ( → page 40).

The selected function or name of the phone number in the directory or Quick list is displayed (abbreviated, if necessary) in the lower display line above the Display key.

#### Digit key

- Briefly press the Digit key.
- Change Press the Display key. The list of possible key assignments is displayed.
- Proceed as described when first assigning the key (→ page 40).

## Changing the display language

You can view the display texts in different languages.

The current language is indicated by a  $\odot$ .

Select language and press Select.

If you accidentally choose a language you do not understand:

Press the keys one after the other and confirm using OK.

Ţ

Select the correct language and press the **right Display key**.

## Setting the display

### Setting the screensaver

In idle status, a picture, a slideshow from the Resource Directory ( → page 44) or the time can be displayed as a screensaver. This will replace the idle status display, and it may conceal the calendar, date, time, and name.

The screensaver is not displayed in certain situations, for example, during a call or if the handset is deregistered.

If a screensaver is activated, the menu option Screensaver is marked with  $\checkmark$ .

### $\bigcirc \rightarrow \not \stackrel{P}{\rightarrowtail} \rightarrow \text{Display} \rightarrow \text{Screensaver}$

The current setting is displayed.

• You can enter data in the following fields:

#### Activation:

Select **On** (screensaver is displayed) or **Off** (no screensaver).

#### Selection:

Select screensaver or

- View Press the Display key. The active screensaver is displayed.
- Select screensaver and press OK.
- Save Press the Display key.

#### Handset settings

If the screensaver covers the display, **briefly press** তি to show the idle display.

#### Please note

If the **analogue clock** has been set as screensaver, the **second hand** is shown only when the handset is in the **charger**.

#### Setting the display backlight

Depending on whether the handset is in the charging cradle, you can activate or deactivate the backlight. If it is activated, the display is permanently dimmed. If the backlight is deactivated it is switched on by pressing any key. In this case the pressed key has no other function.

 $\square \rightarrow /^{c} \rightarrow Display \rightarrow Backlight$ 

The current setting is displayed.

> You can enter data in the following fields:

In Charger

Select On or Off.

#### **Out of Charger**

Select On or Off.

Please note

With the **On** setting, the handset's standby time can be significantly reduced.

Save Press the Display key.

## Activating/deactivating auto answer

If you activate this function, when you receive a call, you can simply lift the handset out of the charging cradle without having to press the Talk key \_\_\_\_\_.

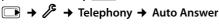

Change Press the Display key ( $\mathbf{M} =$ on).

## Changing the handsfree/ earpiece volume

You can set the loudspeaker volume for handsfree talking and the earpiece volume to five different levels.

In idle status:

|             | Open the menu for setting the <b>Call Volume</b> .                              |
|-------------|---------------------------------------------------------------------------------|
|             | Set the earpiece volume.                                                        |
|             | Scroll to the Speaker line.                                                     |
|             | Set the handsfree volume.                                                       |
| Save        | Press the Display key, if neces-<br>sary, to save the setting perma-<br>nently. |
| Setting the | volume during a call:                                                           |

Press the Control key.

Select volume.

The setting will automatically be saved after approx. 3 seconds; if not, then press the Display key Save.

If is assigned to another function (e.g., toggling):

Options Open menu.

Volume Select and press OK.

Configure setting (see above).

#### Please note

You can also set the call volume using the menu ( → page 24).

## **Changing ringers**

Volume:

Ringers:

You can select various ringers, melodies or any sound from the Resource Directory (→ page 44).

You can set different ringers for the following functions:

- ◆ Ext. Calls: For external calls ( → page 25)
- Internal Calls: For internal calls
   ( → page 26)
- Appts: For set appointments
   ( → page 34)
- All: The same ringer for all functions

### Settings for individual functions

Set the volume and melody depending on the type of signaling required.

In idle status:

| → Ringer Settings                 |
|-----------------------------------|
| Select setting, e.g., Ext. Calls, |
| and press OK.                     |

- Set volume (1–5, crescendo).
- Scroll to the next line.
- Select melody.
- Save Press the Display key to save the setting.

#### Additionally for external calls:

After entering a ringer, you can select a period of time during which your telephone must not ring (e.g., at night).

#### Time Control:

Select On or Off.

#### Suspend ringing from:

Enter the start of the period in 4-digit format.

#### Suspend ringing until:

Enter the end of the period in 4-digit format.

#### – Please note –

Your telephone will ring during this time period for callers to whom you have assigned your own melody in the directory (VIP).

### Same ringer for all functions

In idle status:

#### ▲ Ringer Settings → All

- Set volume and ringer (see "Settings for individual functions").
- Save Press the Display key.
- Yes
- Confirm the prompt to save your settings.

#### Please note

You can also set the call volume, the ringers, and the advisory tones using the menu ( $\rightarrow$  page 24).

### Activating/deactivating the ringer

You can deactivate the ringer on your handset before you answer a call or when the handset is in idle status; the ringer can be deactivated permanently or only for the current call. The ringer cannot be reactivated while an external call is in progress.

#### Deactivating the ringer permanently

\* •Press and hold the Asterisk key.

The  $\stackrel{>}{>}$  icon appears in the display.

#### **Reactivating the ringer**

\* •Press and hold the Asterisk key.

## Deactivating the ringer for the current call

#### Silence

Press the Display key.

## Activating/deactivating the alert tone

In place of the ringer, you can activate an alert tone. When you get a call, you will hear **a short tone** ("Beep") instead of the ringer.

\* •Press and hold the Asterisk key,<br/>and within 3 seconds:

Beep Press the Display key. A call will now be signaled by **one** short alert tone.

The  $\clubsuit$  icon appears on the display.

## Using the Resource Directory

The Resource Directory on the handset manages sounds, which you can use as ringers, and pictures (CID pictures and screensavers), which you can use as caller pictures or as screensavers. Precondition: Calling Line Identification (CID). The Resource Directory can manage the following media types:

| lcon             | Sound                                     | Format                                      |
|------------------|-------------------------------------------|---------------------------------------------|
| $\bigtriangleup$ | Ringers                                   | Standard                                    |
| 1                | Monophonic                                | Standard                                    |
| ••               | Polyphonic                                | .mid                                        |
| Ŀ                | Imported sounds                           | Standard/.mid                               |
|                  | Picture<br>– CID picture<br>– Screensaver | BMP<br>240 x 130 pixels<br>240 x 320 pixels |

The icon is displayed in front of the name in the Resource Directory. Various mono- and polyphonic sounds and pictures are preconfigured on your handset.

You can listen to the available sounds and view the pictures.

You can download pictures and sounds from a PC ( $\rightarrow$  page 50). If you do not have enough memory available, you must first delete one or more pictures. You cannot rename or delete pictures marked with the  $\square$  icon.

## Viewing pictures/playing back sounds

 $\bigcirc \rightarrow \boxdot \rightarrow \text{Screensavers / Caller}$ Pictures / Sounds (select entry)

#### Pictures:

View Press the Display key. The selected picture is displayed. Use the 🗊 key to scroll between the pictures.

If you have saved a picture in an invalid data format, you will see an error message after selecting the entry.

#### Sounds:

The selected sound is played back immediately. Use the ( key to scroll between the sounds.

You can set the volume during playback:

| Volume | Press the Display key. |
|--------|------------------------|
|        | Set volume.            |
| Save   | Press the Display key. |

## Renaming/deleting a picture/ sound

You have selected an entry.

Options Open menu.

If a picture cannot be deleted (💾 ), these options are not available. You can select the following functions:

#### Delete Entry

The selected entry is deleted.

#### Edit Name

Change the name (max. 16 characters) and press Save. The entry is stored with the new name.

### Check remaining memory

View the amount of memory remaining for pictures and sounds.

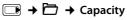

## Activating/deactivating advisory tones

Your handset uses advisory tones to tell you about different activities and statuses. The following advisory tones can be activated/ deactivated independently of each other:

- Key click: Every key press is confirmed.
- Acknowledgment tones:
  - Confirmation tone (ascending tone sequence): At the end of an entry/setting and when a new entry arrives in the Call list.
  - Error tone (descending tone sequence): When you make an incorrect entry.
  - Menu end tone: When scrolling to the end of a menu
- Battery low beep: The battery requires charging.

#### In idle status:

Advisory Tones

> You can enter data in the following fields:

#### **Key Tones:**

Select On or Off.

#### **Confirmation:**

Select On or Off.

#### Battery:

Select **On**, **Off** or **In Call**. The battery warning tone is only activated/deactivated and only sounds during a call.

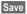

Press the Display key.

#### Please note

You can also set the call volume, ringers, and advisory tones using the menu

( → page 24).

## Setting long-distance and area codes

To transfer phone numbers (e.g., in vCards), it is essential that your area code (international and local area code) is saved on the phone.

Some of these numbers are already preset.

#### $\blacksquare \rightarrow /^{2} \rightarrow$ Telephony $\rightarrow$ Area Codes

Check that the (pre)set area code is correct.

- > You can enter data in the following fields:
- Select/change input field.
- Navigate in the input field.
- < C If necessary, delete number: press the Display key.

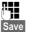

Enter number. Press the Display key.

#### Example:

| Area Codes                   |      |
|------------------------------|------|
| International code:          |      |
| 011- 1                       |      |
| Local area code:             |      |
| 1-972                        |      |
|                              |      |
|                              |      |
| <c< td=""><td>Save</td></c<> | Save |

#### — Please note -

If a long distance number is recorded on your mobile phone without the national access code "1" (i. e., 312 -555-1212 instead of 1-312-555-1212), please add the "1" in front of the telephone number before transferring the number to the phonebook SL78H handset via Bluetooth.

## Restoring the handset default settings

You can reset individual settings and changes that you have made.

The following settings are **not** affected by the reset

- Registration of the handset to the base station
- Date and time
- Calendar entries
- Entries in the directory, Quick list, and Call lists as well as the content of the Resource Directory

### $\square \rightarrow /^{c} \rightarrow \text{Reset} \rightarrow \text{Handset Reset}$

Yes

Press the Display key.

## **Questions and answers**

If you have any questions about using your phone, visit us at

www.gigaset.com/customercare any time. The table below contains a list of common problems and possible solutions.

## Registration or connection problems with a Bluetooth headset.

- Reset the Bluetooth headset (see the user guide for your headset).
- Delete registration data from the handset when deregistering the device (→ page 39).
- ▶ Repeat the registration process ( → page 39).

#### The display is blank.

- 1. The handset is not switched on.
  - Press and hold the End Call key .
- 2. The battery is dead.
  - Recharge the battery or replace it
     ( > page 8).

No Base flashes in the display.

- 1. The handset is outside the range of the base station.
  - Move the handset closer to the base station.

The base station's range is reduced because Eco mode is activated.

- Deactivate Eco mode ( → page 34) or reduce the distance between the handset and the base station.
- 2. The base station is not turned on.
  - Check the base station power adapter.

#### "Please register handset" flashes in the display.

Handset has not yet been registered to the base station or has been de-registered.

▶ Register the handset ( → page 10).

#### Handset does not ring.

The ringer is deactivated.

Activate the ringer ( → page 43).

#### The other party cannot hear you.

You have pressed the Mute Display key. The handset is on mute.

▶ Reactivate the microphone ( → page 26).

You will hear an error tone when pressing a key (descending tone sequence).

Action has failed/invalid input.

 Repeat the operation.
 Watch the display, and refer to the user guide if necessary.

#### **Exclusion of liability**

Some displays may contain pixels (picture elements), which remain activated or deactivated. As a pixel is made up of three sub-pixels (red, green, blue), it is possible that pixel colors may vary.

This is completely normal and does not indicate an error.

## Protecting our environment

## Our environmental mission statement

At Gigaset Communications GmbH, we take our social responsibilities very seriously and are actively committed to improving the world we live in. Our ideas, technologies, and actions serve people, society, and the environment. The goal of our activities around the world is to secure sustainable life resources for humanity. Throughout the entire life cycle of each of our products, we are committed to taking a responsible environmental approach. We assess the environmental impact of our products, including their manufacture, procurement, distribution, use, service, and disposal, as early as the product and process design stages.

Further information on our environmentally friendly products and processes is available on the Internet at <u>www.gigaset.com</u>.

## Environmental management system

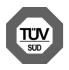

Gigaset Communications GmbH is certified compliant with the EN 14001 and ISO 9001 international standards.

**ISO 14001 (Environment):** Certified since September 2007 by TÜV SÜD Management Service GmbH.

**ISO 9001 (Quality):** Certified since February 17, 1994, by TÜV SÜD Management Service GmbH.

#### **Ecological energy consumption**

The use of ECO DECT ( $\rightarrow$  page 34) saves energy and actively contributes to environmental protection.

#### Disposal

Batteries should not be disposed of in general household waste. Observe local waste disposal regulations, details of which can be obtained from your local authority or the dealer you purchased the product from.

All electrical and electronic equipment should be disposed of separately from general household waste, using the sites designated by local authorities.

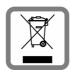

The appropriate disposal and separate collection of used equipment prevents potential harm to health and the environment.

For further information on disposing of your used equipment, please contact your local authorities, or your waste collection service.

## Appendix

## Caring for your telephone

Wipe the charger and handset with a **damp cloth** (do not use solvent or a microfiber cloth) or an **antistatic cloth**.

Never use a dry cloth as this can cause static.

## Contact with liquid 🥂

If the handset should come into contact with liquid:

- 1. Switch the handset off and remove the battery immediately.
- 2. Allow the liquid to drain from the handset.
- 3. Pat all parts dry, then place the handset with the battery compartment open and the keypad facing down in a dry, warm place **for at least 72 hours** (**not** in a microwave, oven etc.).
- 4. Do not switch on the handset again until it is completely dry.

When it has fully dried out, you will usually be able to use it again.

## Specifications

#### **Recommended batteries**

| Technology: Lithium ion (Li-ion) |                   |
|----------------------------------|-------------------|
| Voltage:                         | 3.7 V             |
| Capacity:                        | 750 - 830 mAh     |
| Type:                            | V30145-K1310-X444 |
|                                  | V30145-K1310-X445 |

The handset is supplied with the recommended battery. Only the original battery may be used.

In light of continuous advances in battery technology, we regularly update the list of recommended batteries in the FAQ section of the Gigaset Customer Care pages:

www.gigaset.com/customercare

## Handset operating times/charging times

The operating time of your Gigaset depends on the capacity and age of the batteries and the way they are used. (All times are maximum possible times).

|                                                             | Capacity (mAh) approx. 800 |
|-------------------------------------------------------------|----------------------------|
| Standby time<br>(hours)*                                    | 200/55                     |
| Talktime (hours)                                            | 14                         |
| Operating time for<br>1.5 hrs of calls per<br>day (hours)** | 120                        |
| Charging time in charger (hours)                            | 3,0                        |

\* without/with display backlight \*\*without display backlight (Setting the display backlight → page 42)

## Writing and editing text

The following rules apply when writing text:

- ◆ Control the cursor with 
   □
   □
- Characters are inserted to the left of the cursor.
- Press the Asterisk key \* a to show the table of special characters. Select the required character, press the Display key insert to insert the character at the cursor position.
- The first letter of the name of directory entries is automatically capitalized, followed by lowercase letters.

#### Writing names

Standard characters

Press the relevant key several times to enter the corresponding letters/characters.

If you press and **hold** a key, the corresponding digit will be inserted.

#### 1x 2x 3x 4x 5x 6x 7x 8x 9x 10x 2) 1) ۱۰۰ 1 2 abc с 2 а b ä á à â ã ç f def B d 3 ë é è ê e 4 ghi q h i 4 ï í ì î 5 jkl i k T 5 mno G m 6 ó ò ô õ n ο ö ñ **7** pqrs ß 7 р r s q 8 tuv t v 8 ü ú ù û u wxyz 9 å w z 9 ÿ ý æ ø х у O Oper ? ļ 0

1) Space

2) Line break

### Setting uppercase/lowercase or digits

Press the Pound key  $\overline{\phantom{aaaa}}$  **briefly** to switch from "Abc" mode to "123" and from "123" to "abc" and from "abc" to "Abc" (uppercase: 1st letter uppercase, all others lowercase). Press the Pound key  $\overline{\phantom{aaaaa}}$  **before** entering the letter.

You can see in the display whether uppercase, lowercase, or digits is selected.

# Additional functions in the PC interface

You can connect the handset to your computer using Bluetooth ( $\rightarrow$  page 38) or the USB data cable supplied. If you want to use a Bluetooth connection, your computer must be equipped with an suitable driver. To be able to communicate using the USB interface, you must install the driver software from the supplied CD before connecting the USB data cable ( $\rightarrow$  page 15).

The program **Gigaset QuickSync** must be installed on your computer for your handset to communicate with your computer (free download from

www.gigaset.com/gigasetSL780).

#### – Please note –

- No Bluetooth connection can be established if the USB cable is plugged in.
- If Bluetooth is activated and the supplied USB data cable is inserted in the connection socket, Bluetooth is automatically deactivated.

#### To install the USB Driver:

Insert the supplied CD into the CD-ROM drive. If the program doesn't load automatically, start the Setup\_Gigaset\_QuickSync.exe program manually. At the prompt, select the appropriate language, then follow any additional on-screen instructions. When the installation is complete, click **Finish**.

### **Transferring data**

You can

- Synchronize the directory on your handset with Outlook.
- Upload CID pictures (.bmp) from the computer to the handset.
- Upload pictures (.bmp) for the screensaver from the computer to the handset.
- Upload sounds (ringer melodies) from the computer to the handset.

During data transfer between your handset and PC, you will see **Data transfer in progress** on the display. At this time, the keypad is disabled, and incoming calls will be ignored.

### Updating the firmware

- Connect your telephone and PC using the USB data cable (→ page 15) supplied.
- Start the Gigaset QuickSync program on the PC.
- Set up the connection to the handset.
- Open the [Device] tab through
   [Settings] → [Device Properties]
- Click [Firmware Update]

The firmware update starts.

Data is first loaded from the update server over the Internet. The time required depends on the speed of your Internet connection.

Your telephone display is switched off, and the Message key 💌 and the Handsfree key 💶 flash.

The update procedure can take up to 10 minutes (excluding download time). **Do not interrupt the procedure. Do not remove the USB data cable.** Once the update is complete, your telephone automatically restarts.

#### Procedure in the event of an error

If your telephone no longer functions correctly after an update, repeat the procedure. If it is not possible to establish a connection to the PC, proceed as follows:

- Remove the USB data cable from the telephone
- ▶ Remove the battery ( → page 8)
- Press and hold keys 4 mi and mob at the same time
- Reinsert the battery
- Reconnect the USB cable
- Release keys 4 shi and 5 at the same time

Proceed as described under **"Updating the firmware**".

### Bluetooth \* Qualified Design Identity

The Bluetooth QD ID for your Gigaset SL78H is: B013322.

## **Industry Canada Certification**

Operation is subject to the following two conditions (1) this device may not cause interference, and (2) this device must accept any interference, including interference that may cause undesired operation of the device.

NOTICE: The Industry Canada label identifies certified equipment. This certification means that the equipment meets certain telecommunications network, protective, operational and safety requirements as prescribed in the appropriate Terminal Equipment Technical Requirements document(s). The Department does not guarantee the equipment will operate to the user's satisfaction. Before installing this equipment, users should ensure that it is permissible to be connected to the facilities of the local telecommunications company. The equipment must also be installed using an acceptable method of connection. The customer should be aware that compliance with the above conditions may not prevent degradation of service in some situations. Repairs to certified equipment should be coordinated by a representative designated by the supplier. Any repairs or alterations made by the user to this equipment, or equipment malfunctions, may give the telecommunications company cause to request the user to disconnect the equipment. Users should ensure for their own protection that the electrical ground connections of the power utility, telephone lines and internal metallic water pipe system, if present, are connected together. This precaution may be particularly important in rural areas

NOTE: Users should not attempt to make such connections themselves, but should contact the appropriate electric inspection authority, or electrician, as appropriate.

This product meets the applicable Industry Canada technical specifications.

The Ringer Equivalence Number is an indication of the maximum number of devices allowed to be connected to a telephone interface. The termination of an interface may consist of any combination of devices subject only to the requirement that the sum of the RENs of all devices does not exceed five.

This Class B digital apparatus complies with Canadian ICES-003.

Cet appareil numérique de la classe B est conforme à la norme NMB-003 du Canada.

## FCC / ACTA Information

**Warning:** Changes or modifications to this unit not expressly approved by Gigaset Communications USA LLC could void the FCC authority to operate the equipment. This includes the addition of any external antenna device.

This equipment complies with Part 68 of the FCC rules and the requirements adopted by the ACTA. On the bottom of the base station is a label that contains, among other information, a product identifier in the format US:AAAEQ##TXXXX. If requested, this number must be provided to the telephone company.

A plug and jack used to connect this equipment to the premises wiring and telephone network must comply with the applicable FCC Part 68 rules and requirements adopted by the ACTA. A compliant telephone cord and modular plug is provided with this product. It is designed to be connected to a compatible modular jack that is also compliant. See installation instructions for details. The REN is used to determine the number of devices that may be connected to a telephone line. Excessive RENs on a telephone line may result in the devices not ringing in response to an incoming call. In most but not all areas, the sum of RENs should not exceed five (5.0). To be certain of the number of devices that may be connected to a line, as determined by the total RENs, contact the local telephone company. For products approved after July 23, 2001, the REN for this product is part of the product identifier that has the format US:AAAEQ##TXXXX. The digits represented by ## are the REN without a decimal point (e.g., 03 is a REN of 0.3). For earlier products, the REN is separately shown on the label.

A copy of the supplier's Declaration of Conformity (SDoC) is available at this Internet address: www.gigaset.com/docs.

If this equipment causes harm to the telephone network, the telephone company will notify you in advance, that temporary discontinuance of service may be required. But if advance notice isn't practical, the telephone company will notify the customer as soon as possible. Also, you will be advised of your right to file a complaint with the FCC if you believe it is necessary. The telephone company may make changes in its facilities, equipment, operations or procedures that could affect the operation of the equipment. If this happens the telephone company will provide advance notice in order for you to make necessary modifications to maintain uninterrupted service. If you experience trouble with this telephone system, disconnect it from the network until the problem has been corrected or until you are sure that the equipment is not malfunctioning.

If trouble is experienced with this equipment, for repair or warranty information, please contact Support at 1-866 247-8758. If the equipment is causing harm to the telephone network, the telephone company may request that you disconnect the equipment until the problem is resolved. This equipment is of a type that is not intended to be repaired by the Customer (user).

This telephone system may not be used on coin service provided by the telephone company. Connection to party line service is subject to state tariffs. Contact the state public utility commission, public service commission or corporation commission for information. Privacy of communications may not be ensured when using this phone. If your home has specially wired alarm equipment connected to the telephone line, ensure the installation of this equipment does not disable your alarm equipment. If you have guestions about what will disable alarm equipment, consult your telephone company or a qualified installer. This telephone system equipment has been tested and found to comply with the limits for Class B digital device, pursuant to Part 15 of the FCC Rules. Operation is subject to the following two conditions: (1) This device may not cause harmful interference, and (2) This device must accept any interference received, including interference that may cause undesired operation. These limits are designed to provide reasonable protection against harmful interference in a residential installation. Some cordless telephones operate at frequencies that may cause interference to nearby TV's and VCR's; to minimize or prevent such interference, the system base should not be placed near or on top of a TV or VCR; and, if interference is experienced, moving the base farther away from the TV or VCR will often reduce or eliminate the interference.

However, there is no guarantee that interference will not occur in a particular installation. If this telephone system does cause harmful interference to radio or television reception, which can be determined by turning the system off and on, the user is encouraged to try to correct the interference by one or more of the following measures: 1. Reorient or relocate the receiving antenna.

2. Increase the separation between the base station and receiver.

3. Connect the base station into an outlet on a circuit different from that to which the receiver is connected.

4. Consult the dealer or an experienced radio TV technician for help.

#### Notice for Direct Inward Dialing ("DID")

ALLOWING THIS EQUIPMENT TO BE OPERATED IN SUCH A MANNER AS TO NOT PROVIDE FOR PROPER ANSWER SUPERVISION IS A VIOLATION OF PART 68 OF THE FCC'S RULES.

#### Notice to Hearing Aid Wearers:

This phone system is compatible with inductively coupled hearing aids.

#### **Power Outage:**

In the event of a power outage, your cordless telephone will not operate. The cordless telephone requires electricity for operation. You should have a telephone that does not require electricity available for use during power outages.

#### Notice:

The installation of the base unit should allow at least 8 inches between the base and persons to be in compliance with FCC RF exposure guidelines.

For body worn operation, the portable part (handset) has been tested and meets FCC RF exposure guidelines. Use with an accessory that contains metal parts may not ensure compliance with FCC RF exposure guidelines.

Notice to telephone company service: If you need service from your telephone company, please provide them with the information

- Facility interface Code (FIC)
- Service Order Code (SOC)
- Universal Service Order Code (USOC)

as indicated on the label on the bottom side of the base station.

## Safety precautions

Before using your telephone equipment, basic safety instructions should always be followed to reduce the risk of fire, electric shock and injury to persons.

1. Read and understand all instructions.

2. Follow all warnings and instructions marked on the product.

3. Unplug this product from the wall telephone jack and power outlet before cleaning. Do not use liquid cleaners or aerosol cleaners. Use damp cloth for cleaning.

4. Do not use this product near water, for example, near a bathtub, wash bowl, kitchen sink, or laundry tub, in a wet basement or near a swimming pool.

5. Place this product securely on a stable surface. Serious damage and/or injury may result if the unit falls.

6. Slots or openings in the cabinet and the back and bottom are provided for ventilation, to protect it from overheating. These openings must not be blocked or covered. This product should never be placed near or over a radiator or heat register, or in a place where proper ventilation is not provided.

7. This product should be operated only from the type of power source indicated on the marking label. If you are not sure of the type of AC line power to your home, consult your dealer or local power company.

8. Do not place objects on the power cord. Install the unit where no one can step or trip on the cord.

9. Do not overload wall outlets and extension cords as this can result in the risk of fire or electric shock.

10. Never push objects of any kind into this product through cabinet slots as they may touch dangerous voltage points or short out parts that could result in the risk of fire or electric shock. Never spill liquid of any kind on this product.

11. To reduce the risk of electric shock or burns, do not disassemble this product. Take it to a qualified service center when service is required. Opening or removing covers may expose you to dangerous voltages, dangerous electrical current or other risks. Incorrect reassembly can cause electric shock when the appliance is subsequently used. 12. Unplug the product from the wall outlet and refer servicing to qualified service personnel under the following conditions:

a.) When the power cord is damaged or frayed.b.) If liquid has been spilled into the product.c.) If the product has been exposed to rain or water.

d.) If the product does not operate normally by following the operating instructions. Adjust only those controls that are covered by the operating instructions because improper adjustment of other controls may result in damage and may require extensive work by a qualified technician to restore the product to normal operation.

e.) If the product has been dropped or physically has been damaged.

f.) If the product exhibits a distinct change in performance.

13. Avoid using a telephone (other than a cordless type) during a thunderstorm. There may be a remote risk of electrical shock from lightning. Therefore we suggest a surge arrestor.

14. Do not use the telephone to report a gas leak in the vicinity of the leak.

15. Emergency/911 numbers may not be dialed if the keypad is locked.

16. Minimum No. 26 AWG telecommunication line cord must be used with this phone.

#### **BATTERY SAFETY PRECAUTIONS**

To reduce the risk of fire, injury or electric shock, and to properly dispose of batteries, please read and understand the following instructions. CONTAINS NICKEL METAL HYDRIDE BATTERY. BAT-TERY MUST BE RECYCLED OR DISPOSED OF PROP-ERLY. DO NOT DISPOSE OF IN MUNICIPAL WASTE. 1. Only use the batteries specified for use with this product.

2. DO NOT USE NICKEL CADMIUM OR LITHIUM BATTERIES, or mix batteries of different sizes or from different manufacturers in this product. DO NOT USE NONRECHARGEABLE BATTERIES.

3. Do not dispose of the batteries in a fire; the cells may explode. Do not expose batteries to water. Check with local codes for special disposal instructions.

4. Do not open or mutilate the batteries. Released electrolyte is corrosive and may cause damage to the eyes or skin. The electrolyte may be toxic if swallowed.

5. Exercise care in handling the batteries in order not to short the batteries with conducting materials such as rings, bracelets, and keys. The batteries or conducting material may overheat and cause burns or fire.

6. Charge the batteries provided with, or identified for use with, this product only in accordance with the instructions and limitations specified in the user's manual. Do not attempt to charge the batteries with any means other than that specified in the users manual.

7. Periodically clean the charge contacts on both the charger and handset.

#### Customer Care Warranty for Cordless Products To obtain Customer Care Warranty service, product operation information, or for problem resolution, call: Toll Free: 1-866 247-8758

## **End-user limited warranty**

This product is covered by a one year limited warranty. Any repair replacement or warranty service, and all questions about this product should be directed to: 1-866 247-8758.

This limited, non-transferable warranty is provided to the original buyer/end-consumer ("you") for systems, handsets and accessories (collectively, "Product") provided by Gigaset Communications USA LLC or Gigaset Communications Canada Inc. (collectively "Gigaset NAM"). Gigaset NAM warrants to you that at the date of purchase, the Product is free of defects in workmanship and materials and the software included in the Product will perform in substantial compliance to its program specifications.

#### **1. WARRANTY PERIOD**

The Product warranty period is one (1) year from the original date of purchase by you. Proof of purchase (*e.g.*, sales slip or invoice) must be provided with any Product returned during the warranty period. Batteries supplied with the Products are warranted to be free from defects at the time of purchase only.

#### 2. EXCLUSIVE REMEDY

Gigaset NAM's entire liability and your exclusive remedy if the Product is defective in materials or workmanship during the warranty period and is returned shall be that the Product will be repaired or replaced as set forth in Section 4 below. Reconditioned replacement components, parts or materials may be used in the replacement or repair. Data in the memory of the Product may be lost during repair.

#### 3. THIS LIMITED WARRANTY DOES NOT COVER AND IS VOID WITH RESPECT TO THE FOLLOWING:

- Cosmetic damage, physical damage to the surface of the Product, including, without limitation, breakage, cracks, dents, scratches or adhesive marks on the LCD screen or outside casing of the Product.
- Products which have been repaired, maintained or modified (including the antenna) by anyone other than Gigaset NAM or a Gigaset NAM-approved repair facility, or that have been improperly installed.
- Cost of installation, removal or reinstallation.
- Damage due to any telephone, electronic, hardware or software program, network, Internet or computer malfunctions, failures, or difficulties of any kind, including without limitation, server failure or incomplete, incorrect, garbled or delayed computer transmissions.
- Equipment and components not manufactured, supplied or authorized by Gigaset NAM.
- Modification of the Product's components, or \_ operation of the Product in an unsuitable environment or in a manner for which it is not intended, including but not limited to failures or defects caused by misuse, abuse, accidents, physical damage, abnormal operation, improper handling or storage, neglect, alterations, unauthorized installation, removal or repairs, failure to follow instructions, problems caused by the carrier's network coverage, exposure to fire, water or excessive moisture or dampness, floods, or extreme changes in climate or temperature, acts of God, riots, acts of terrorism, spills of food or liquids, viruses or other software flaws introduced into the Product or other acts which are not the fault of Gigaset NAM and which the Product is not specified to tolerate, including damage caused by mishandling or blown fuses.
- Products which have had warranty stickers, electronic serial number and/or serial number label removed, altered, rendered illegible or fraudulently applied to other equipment.

#### Service (Customer Care)

- Signal reception problems (unless caused by defect in material or workmanship in the Product).
- Products operated outside published maximum ratings.
- Performance of the Products when used in combination with other products or equipment not manufactured, supplied or authorized by Gigaset NAM.
- Consumables (such as batteries and fuses).
- Payments for labor or service to representatives or service centers not authorized to perform product maintenance by Gigaset NAM.
- Loss of data.
- Testing and examination discloses that the alleged defect or malfunction in the Product does not exist.

This warranty does not cover customer education, instruction, installation or removal, set up adjustments, problems related to service(s) provided by a carrier or other service provider, and/or signal reception problems. Gigaset NAM shall not be responsible for software, firmware, information, or memory data contained in, stored on, or integrated with any Products returned for repair, whether under warranty or not. This warranty is valid only in the country in which it is purchased (*i.e.*, the United States of America or Canada respectively, but not both).

#### USE WITH ACCESSORIES NOT SUPPLIED BY GIGASET NAM OR NOT OTHERWISE EXPRESSLY AUTHORIZED BY GIGASET NAM MAY VOID WARRANTY.

#### 4. WARRANTY CLAIM PROCEDURE

All warranty claims must be made by notifying Gigaset NAM prior to the expiration of the warranty period. Gigaset NAM's obligation to provide warranty support shall not extend past the end of the warranty period, except that any product repaired or replaced during the warranty period shall continue to be warranted for the balance of such warranty period or thirty (30) days, whichever is greater.

Support service will be provided for you by accessing the toll free customer service number: **1-866 247-8758** 

#### **5. LIMITATION OF WARRANTY**

Gigaset NAM makes no warranty or representation that the software in the Products will meet your requirements or will work in combination with any hardware or applications software products provided by third parties, that the operation of the software will be uninterrupted or error free, or that all defects in the software products will be corrected.

#### 6. LIMITATION ON REMEDIES; NO CONSEQUENTIAL OR OTHER DAMAGES

Your exclusive remedy for any breach of this limited warranty is as set forth above. Except for any refund elected by Gigaset NAM, YOU ARE NOT ENTITLED TO ANY DAMAGES, INCLUDING BUT NOT LIMITED TO CONSEQUENTIAL DAMAGES, if the Product does not meet the limited warranty , and, to the maximum extent allowed by applicable law, even if any remedy fails of its essential purpose. The terms below ("Exclusion of Incidental, Consequential and Certain Other Damages") are also incorporated into this limited warranty. Some states/jurisdictions/provinces do not allow the exclusion or limitation of incidental or consequential damages, so the above limitation or exclusion may not apply to you. This limited warranty gives you specific legal rights. You may have others which vary from state/jurisdiction/province to state/jurisdiction/province.

#### 7. DISCLAIMER OF WARRANTIES

GIGASET NAM AND ITS SUPPLIERS PROVIDE THE PRODUCT AND SUPPORT SERVICES (IF ANY) AS IS AND WITH ALL FAULTS. THE LIMITED WARRANTY IS IN LIFU OF ANY OTHER EXPRESS WARRANTIES (IF ANY) CREATED BY ANY DOCUMENTATION OR PACKAGING EXCEPT FOR THE LIMITED WAR-RANTY, AND TO THE MAXIMUM EXTENT PERMIT-TED BY APPLICABLE LAW IS IN LIEU OF ANY IMPLIED OR STATUTORY WARRANTIES, INCLUD-ING, BUT NOT LIMITED TO, THE IMPLIED WARRAN-TIES OF MERCHANTABILITY AND FITNESS FOR A PARTICULAR PURPOSE, OF ACCURACY OR COM-PLETENESS OR RESPONSES, OF RESULTS, OF WORKMANLIKE EFFORT, OF LACK OF VIRUSES AND OF LACK OF NEGLIGENCE, ALL WITH REGARD TO THE PRODUCT, AND THE PROVISION OF OR FAILURE TO PROVIDE SUPPORT SERVICES. ALSO, THERE IS NO WARRANTY OR CONDITION OF TITLE. OUIET ENJOYMENT, OUIET POSSESSION, OR COR-**RESPONDENCE TO DESCRIPTION OR NONIN-**FRINGEMENT WITH REGARD TO THE PRODUCT. Some states/jurisdictions/provinces do not allow limitations on how long an implied warranty lasts or the exclusion or limitation of incidental or consequential damages, so the above exclusions or limitations may not apply to you. If an implied warranty or condition is created by your state/ province and federal or state/provincial law prohibits disclaimer of it, you also have an implied warranty or condition, BUT ONLY AS TO DEFECTS DISCOVERED DURING THE PERIOD OF THIS LIM-ITED WARRANTY (ONE YEAR), AS TO ANY DEFECTS DISCOVERED AFTER THE ONE YEAR PERIOD. THERE IS NO WARRANTY OR CONDITION OF ANY KIND. This limited warranty gives you specific legal rights, and you may also have other rights which vary from state to state/province to province. In no event shall Gigaset NAM's liability exceed the cost of repairing or replacing defective Products as provided herein, and any such liabilities will terminate upon expiration of the warranty period.

Any supplements or updates to the Product or the software in the Product, including without limitation, any (if any) software fixes or upgrades or bug fixes provided to you after the expiration of the one year limited warranty period are not covered by any warranty or condition, express, implied or statutory.

#### 8. EXCLUSION OF INCIDENTAL, CONSEQUENTIAL AND CERTAIN OTHER DAMAGES

TO THE MAXIMUM EXTENT PERMITTED BY APPLI-CABLE LAW, IN NO EVENT SHALL GIGASET NAM. SELLER OR THEIR SUPPLIERS BE LIABLE FOR ANY SPECIAL, INCIDENTAL, INDIRECT, OR CONSEQUEN-TIAL DAMAGES WHATSOEVER (INCLUDING, BUT NOT LIMITED TO, DAMAGES FOR LOSS OF PROFITS OR CONFIDENTIAL OR OTHER INFORMATION, FOR BUSINESS INTERRUPTION, FOR PERSONAL INJURY, FOR LOSS OF PRIVACY, FOR FAILURE TO MEET ANY DUTY INCLUDING OF GOOD FAITH OR OF REA-SONABLE CARE, FOR NEGLIGENCE, AND FOR ANY OTHER PECUNIARY OR OTHER LOSS WHATSO-EVER) ARISING OUT OF OR IN ANY WAY RELATED TO THE USE OF OR INABILITY TO USE THE PROD-UCT. THE PROVISION OF OR FAILURE TO PROVIDE SUPPORT SERVICES, OR OTHERWISE UNDER OR IN CONNECTION WITH ANY PROVISION OF THIS LIM-ITED WARRANTY, EVEN IN THE EVENT OF THE FAULT, TORT (INCLUDING NEGLIGENCE), STRICT LIABILITY, BREACH OF CONTRACT OR BREACH OF WARRANTY OF GIGASET NAM OR SELLER OR ANY SUPPLIER, AND EVEN IF GIGASET NAM OR SELLER OR ANY SUPPLIER HAS BEEN ADVISED OF THE POSSIBILITY OF SUCH DAMAGES. REPAIR OR REPLACEMENT, AS PROVIDED UNDER THE WAR-RANTY, IS YOUR SOLE AND EXCLUSIVE REMEDY FOR BREACH OF THE LIMITED WARRANTY.

#### 9. LIMITATION OF LIABILITY AND REMEDIES

NOTWITHSTANDING ANY DAMAGES THAT YOU MIGHT INCUR FOR ANY REASON WHATSOEVER (INCLUDING, WITHOUT LIMITATION, ALL DAM-AGES REFERENCED ABOVE AND ALL DIRECT OR GENERAL DAMAGES), THE ENTIRE LIABILITY OF GIGASET NAM, SELLER AND ANY OF THEIR SUPPLI-ERS UNDER ANY PROVISION OF THIS LIMITED WARRANTY AND YOUR EXCLUSIVE REMEDY FOR ALL OF THE FOREGOING (EXCEPT FOR ANY REM-EDY OF REPAIR OR REPLACEMENT ELECTED BY GIGASET NAM OR SELLER OR SUPPLIER WITH RESPECT TO ANY BREACH OF THE LIMITED WAR-RANTY) SHALL BE LIMITED TO THE GREATER OF THE AMOUNT ACTUALLY PAID BY YOU FOR THE PRODUCT OR FIVE DOLLARS (\$5.00 USD/CAN). THE FOREGOING LIMITATIONS, EXCLUSIONS AND DISCLAIMERS SHALL APPLY TO THE MAXIMUM EXTENT PERMITTED BY APPLICABLE LAW, EVEN IF ANY REMEDY FAILS ITS ESSENTIAL PURPOSE.

#### **10. GOVERNING LAW**

If this Product was purchased in the United States of America this limited warranty will be governed by the laws of Texas, and exclude the United Nations Convention on Contracts for the International Sale of Goods. If this Product was purchased in Canada this limited warranty will be governed by the laws of the Province of Ontario and the federal laws of Canada applicable therein, and exclude the United Nations Convention on Contracts for the International Sale of Goods.

If you want to learn more about Gigaset Service or for Support on your Gigaset phone, visit our web site at <u>http://www.gigaset.com</u> or please call 1-866 247-8758.

#### Issued by

Gigaset Communications GmbH Frankenstr. 2a, D-46395 Bocholt Manufactured by Gigaset Communications GmbH under trademark license of Siemens AG.

© Gigaset Communications GmbH 2010 All rights reserved.

Subject to availability. Rights of modifications reserved.

Product attributes subject to change. We reserve the right, to make changes without notice in equipment design and/or components. Part Number: A31008-M2058-R301-2-6019

© Copyright 2010.

## Accessories

#### **Ordering Gigaset products**

You can order Gigaset products from your specialist retailer.

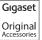

Use only original accessories. This prevents possible health risks and property damage and also ensures compliance with all relevant regulations.

... 25

... 38 ... 40

## Index

## Α

| Accessories 5            |   |
|--------------------------|---|
| Acknowledgment tones 4   | 5 |
| Activating               |   |
| advisory tones 4         | 5 |
| appointment 3            | 4 |
| call acceptance 4        | 2 |
| handset 2                | 0 |
| keypad lock 2            | 0 |
| room monitor             | 7 |
| Advisory tones 4         | 5 |
| Alarm clock 3            | 6 |
| Alert tone 4             | 4 |
| Anniversary              | 0 |
| deactivating 3           | 0 |
| display missed           | 6 |
| missed 3                 | 6 |
| saving in directory      | 0 |
| Appointments 3           | 4 |
| activating/deactivating  | 5 |
| deleting                 | 5 |
| display missed 3         | 6 |
| managing 3               |   |
| Area codes               |   |
| extra codes              | 4 |
| local area code1         | 4 |
| setting own area code 4  | 5 |
| Assigning a number key 4 |   |
| Asterisk key             |   |
| Auto answer              |   |
|                          |   |

| В                     |          |
|-----------------------|----------|
| Battery               |          |
| charging              | 1, 2, 11 |
| display               | 1, 2     |
| icon                  | 1, 2, 14 |
| inserting             |          |
| recommended batteries | 49       |
| tone                  | 45       |
|                       |          |

| Birthday, see Anniversary |
|---------------------------|
| Bluetooth                 |
| accepting a call          |
| activating                |
| changing device name      |
| deregistering devices     |
| list of known devices     |

| enanging defice name frifting frifting |
|----------------------------------------|
| deregistering devices 39               |
| list of known devices 39               |
| registering devices 39                 |
| setting own area code 45               |
| transferring directory (vCard) 30      |

### С

| Calendar S<br>Call           | 34 |
|------------------------------|----|
| accepting                    | 25 |
| accepting (Bluetooth)        |    |
| ending                       | 25 |
| external                     |    |
| internal                     |    |
| length                       |    |
| lists                        |    |
| Call acceptance              |    |
| Calling                      |    |
| external                     | 25 |
| internal                     |    |
| Caring for your telephone    |    |
| Changing                     |    |
| destination number           | 38 |
| device name (Bluetooth)      |    |
| display language             |    |
| earpiece volume              |    |
| handsfree volume             |    |
| ringer                       |    |
| Character set                |    |
| Charge status display 1,     |    |
| CID picture                  |    |
| Confirmation tone            |    |
| Control key 1, 1             |    |
| Correcting incorrect entries |    |
| Customer Care                |    |
|                              |    |

#### Index

## D

| Deactivating                      |    |
|-----------------------------------|----|
| advisory tones                    | 45 |
| appointment                       | 34 |
| call acceptance                   | 42 |
| handset                           | 20 |
| keypad lock                       | 20 |
| room monitor                      | 38 |
| Delete key                        | 18 |
| Deleting characters               | 18 |
|                                   | 39 |
| Destination number (room monitor) | 37 |
| Dialing                           |    |
| directory                         | 28 |
| Quick Dial                        | 40 |
| Quick list                        | 28 |
| Directory                         | 27 |
| copying number from text          | 30 |
| managing entries                  | 28 |
| opening                           | 17 |
| order of entries                  | 28 |
| saving anniversary                | 30 |
| saving entry                      | 27 |
| sending entry/list to handset     | 29 |
| transferring a vCard (Bluetooth)  | 30 |
| using to enter numbers            | 30 |
| Display                           |    |
| backlight                         | 42 |
| changing display language         | 41 |
| in idle status                    | 19 |
| memory (directory/Quick list)     | 29 |
| memory (My stuff)                 |    |
| missed appointments/anniversaries |    |
| network mailbox report            | 33 |
| screensaver                       |    |
| setting                           | 41 |
| Display keys 1,                   |    |
| assigning                         |    |
| Disposal                          |    |
| E                                 |    |
| -                                 | 26 |

| Earpiece mode 20           |
|----------------------------|
| Earpiece volume 42         |
| ECO DECT 34                |
| E-mail address             |
| copying from the directory |
| End Call key 1, 2          |
| Ending, call 2             |
| Entry                      |
| selecting from directory   |
|                            |

| Environment | 48 |
|-------------|----|
| Error tone  | 45 |
| Extra codes | 14 |

#### F

| Fast access     |    |
|-----------------|----|
| network mailbox | 33 |
| Firmware update | 51 |
| Flash key       | 1  |

## G

| General troubleshooting | 47 |
|-------------------------|----|
| Group call              | 26 |

#### **H** Han

| Handset                       |
|-------------------------------|
| activating/deactivating       |
| advisory tones 45             |
| contact with liquid 49        |
| display backlight 42          |
| display language 41           |
| earpiece volume 42            |
| handsfree volume              |
| idle status 19                |
| list                          |
| muting 26                     |
| registering 10                |
| restoring to factory settings |
| screensaver                   |
| setting 40                    |
| setting up                    |
| using room monitor            |
| Handset operating time        |
| in room monitor mode 37       |
| Handsfree                     |
| key1                          |
| talking 26                    |
| Headset (Bluetooth) 38        |
| Help 47                       |
|                               |

## I

| con              |   |
|------------------|---|
| alarm clock 3    | 6 |
| battery 1        | 4 |
| display 1        | 8 |
| for new messages | 2 |
| keypad lock 2    | 0 |
| ringer           | 3 |
| dle status       |   |
| display          | 9 |
| returning to 1   | 9 |
|                  |   |

| Incorrect input (correction)  | 8 |
|-------------------------------|---|
| Industry Canada Certification | 2 |
| Installing the base station   | 7 |
| Internal call 20              | 6 |

## K

| Key 1 (Fast Access)1<br>Keypad lock |
|-------------------------------------|
| Keys                                |
|                                     |
| Asterisk key1                       |
| Control key                         |
| Delete key 18                       |
| Display keys 1, 18                  |
| End Call key 1, 25                  |
| Fast Access                         |
| Flash key                           |
| Handsfree key1                      |
| Message key1                        |
| On/Off key1                         |
| Pound key                           |
| Quick list key                      |
| Talk key                            |
| Tunk Key                            |

## L

### Μ

| Making calls              |    |
|---------------------------|----|
| accepting a call          | 25 |
| external 2                | 25 |
| internal                  | 26 |
| Manual last number redial | 31 |
| Medical appliances        | .5 |
| Memory                    |    |
| directory/Quick list 2    |    |
| My stuff 4                | 14 |

| Menu                  |
|-----------------------|
| end tone 45           |
| opening 17            |
| overview 23           |
| prompting 19          |
| Message key1          |
| opening lists 32      |
| Microphone1           |
| Missed                |
| anniversary 36        |
| appointment 36        |
| calls                 |
| Muting the handset 26 |
| My stuff 44           |

## Ν

| Network mailbox                |   | 33 |
|--------------------------------|---|----|
| Number                         |   |    |
| as destination for room monito | r | 37 |
| copying from directory         |   | 30 |
| copying to directory           |   | 30 |
| entering with directory        |   | 30 |
| saving in the directory        |   | 27 |

### 0

| On/Off key         | • |   |  | • | • | • | • | • | • | • | • | • | • | • | • | • | • | 1  |
|--------------------|---|---|--|---|---|---|---|---|---|---|---|---|---|---|---|---|---|----|
| Order in directory | • | • |  | • | • | • | • | • | • | • | • | • | • | • | • | • | • | 28 |

### Ρ

| Package contents |
|------------------|
| deleting 44      |
| downloading 44   |
| renaming         |
| Picture CID      |
| Pound key 1, 20  |
| Power adapter5   |

### Q

| Questions and answers | 47    |
|-----------------------|-------|
| Quick Dial            | 27,40 |
| Quick list            | 27    |
| Quick list key        | 1     |
| Quick list numbers    |       |

#### Index

## R

| Range                 | 7 |
|-----------------------|---|
| devices (Bluetooth)   | 9 |
| handset               |   |
| Reminder call 3       | 1 |
| Resource directory 44 | 4 |
| Ringer                |   |
| changing 43           | 3 |
| setting volume        | 3 |
| Room monitor 32       | 7 |

### S

| Screensaver                     |
|---------------------------------|
| Searching in directory 28       |
| Sending                         |
| directory entry to handset      |
| Sensitivity (room monitor)      |
| -                               |
| Service (Customer Care) 55      |
| Setting                         |
| date12, 24                      |
| screensaver                     |
| time                            |
| Setting up                      |
| handset                         |
| Signal tone, see Advisory tones |
| Snooze mode                     |
| Sound                           |
| downloading 44                  |
| Sound, see Ringer               |
|                                 |
| Specifications                  |
| т                               |
| Talk key 1, 25                  |
| Talk key 1, 23                  |
| U                               |
| Update 51                       |
| USB connection                  |
|                                 |

### ۷

| Viewing the network mailbox report<br>VIP (directory entry) |    |
|-------------------------------------------------------------|----|
| Volume                                                      |    |
| earpiece                                                    | 42 |
| earpiece volume                                             | 42 |
| handset handsfree volume                                    | 42 |
| loudspeaker                                                 | 42 |
| ringer                                                      | 43 |
| setting                                                     | 43 |
|                                                             |    |

### W

| Warning tone, see Advisory tones |    |
|----------------------------------|----|
| Writing and editing text         | 50 |